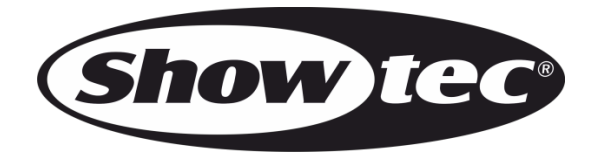

# **HANDBUCH**

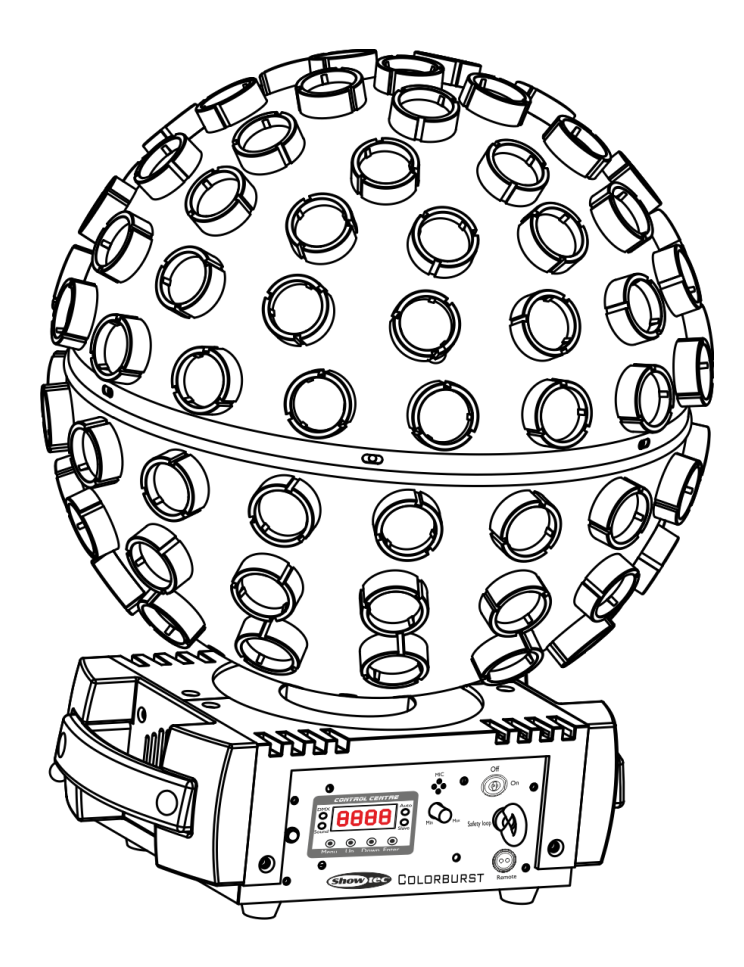

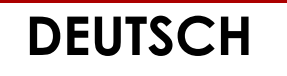

# Colorburst V1

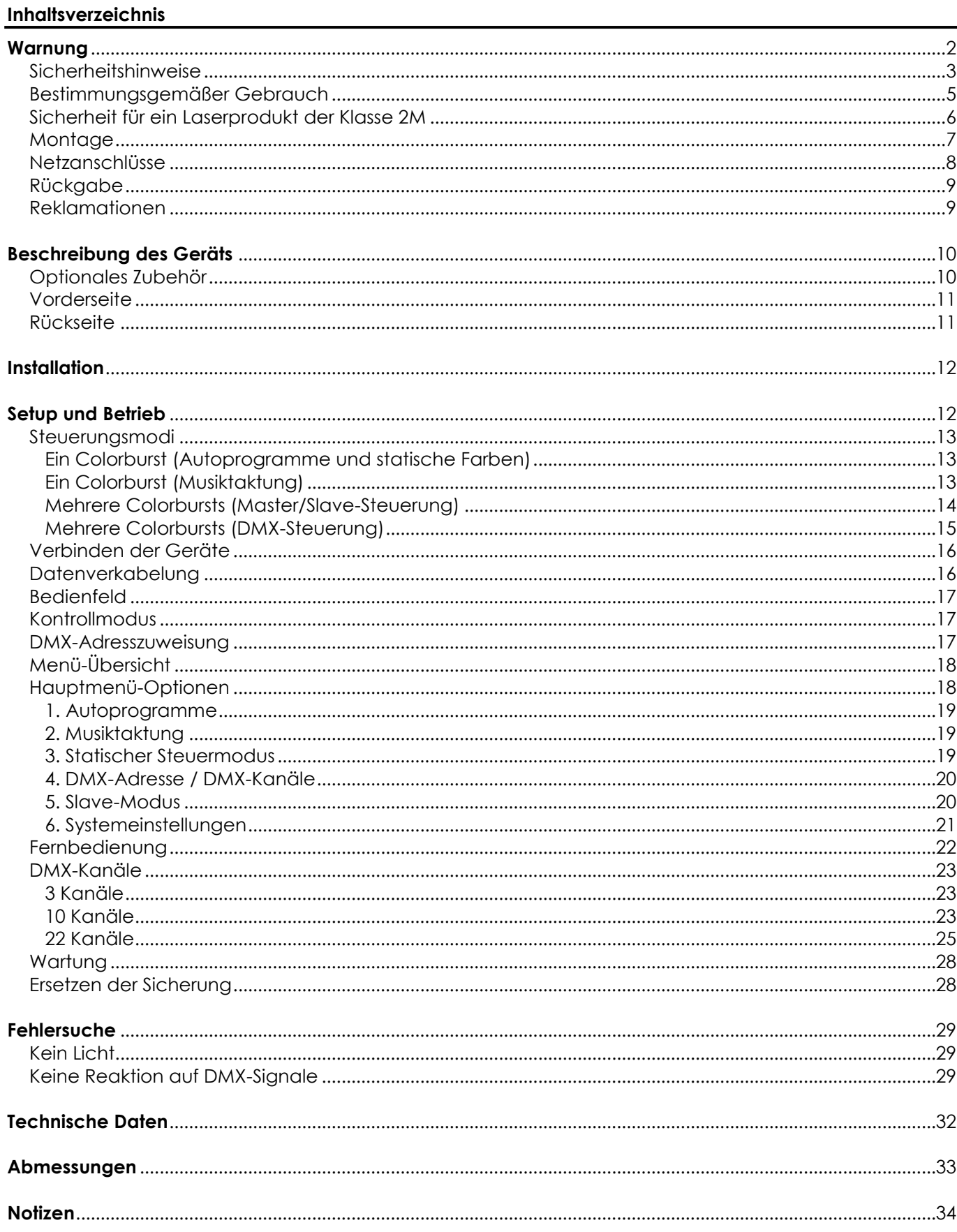

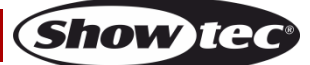

### <span id="page-2-0"></span>**Warnung**

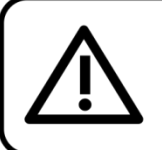

Bitte lesen Sie diese Anleitung zu Ihrer Sicherheit sorgfältig durch, bevor Sie das Gerät zum ersten Mal in Betrieb nehmen!

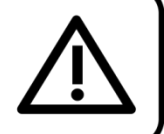

### **Auspacken**

Packen Sie das Produkt bitte direkt nach dem Erhalt aus und überprüfen Sie es auf Vollständigkeit und Unversehrtheit. Falls Sie Transportschäden an einem oder mehreren Teilen des Produkts oder der Verpackung feststellen, benachrichtigen Sie bitte unverzüglich den Verkäufer und heben Sie das Verpackungsmaterial für eine spätere Überprüfung auf. Bewahren Sie den Karton und alles dazugehörige Verpackungsmaterial auf. Falls das Produkt zurückgegeben werden muss, stellen Sie bitte sicher, dass Sie es in der Originalverpackung zurücksenden.

### **Lieferumfang:**

- Showtec Colorburst
- IEC-Netzkabel (1,5 m)
- 2 Schlüssel für den
- Verriegelungsstecker
- Fernbedienungsstecker
- IR-Fernbedienung
- Halterung mit Schrauben
- **Bedienungsanleitung**

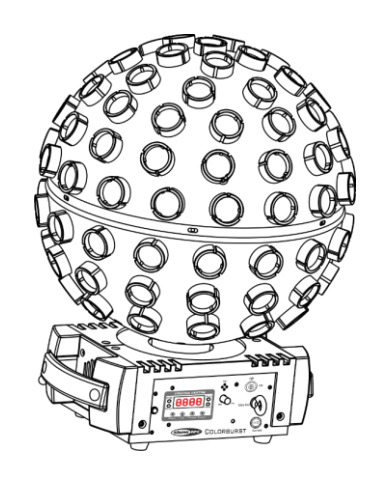

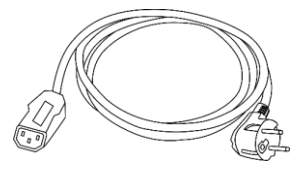

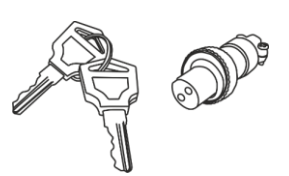

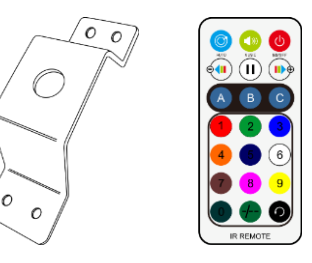

### **Voraussichtliche Nutzungsdauer von LEDs**

Die Helligkeit von LEDs lässt mit der Zeit nach. Die hauptsächliche Ursache ist HITZE, da diese den Prozess beschleunigt. Wenn LEDs sehr dicht beieinander angebracht werden, sind sie einer höheren Betriebstemperatur ausgesetzt, als wenn ein idealer Abstand eingehalten wird oder sie unter optimalen Bedingungen, also einzeln, betrieben werden. Aus diesem Grund verringert sich die Nutzungsdauer erheblich, wenn alle Farb-LEDs mit maximaler Helligkeit betrieben werden. Falls die Verlängerung der Nutzungsdauer von großer Bedeutung für Sie ist, sollten Sie darauf achten, dass die Betriebstemperatur gering gehalten wird. Dazu können eine klimatisierte Betriebsumgebung und die Verringerung der generellen Leuchtintensität beitragen.

<span id="page-2-1"></span>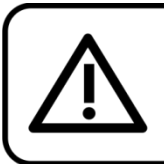

**ACHTUNG!** Gerät vor Regen und Feuchtigkeit schützen! Ziehen Sie das Stromkabel ab, bevor Sie das Gehäuse öffnen!

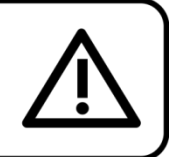

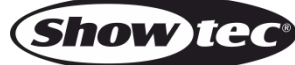

### **Sicherheitshinweise**

Alle Personen, die dieses Gerät installieren, bedienen und warten, müssen:

- dafür qualifiziert sein und
- die Anweisungen in dieser Bedienungsanleitung beachten.

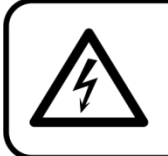

ACHTUNG! Seien Sie vorsichtig beim Umgang mit diesem Gerät. Bei gefährlichen Netzspannungen könnten Sie beim Berühren der Kabel einen lebensgefährlichen elektrischen Schlag erhalten!

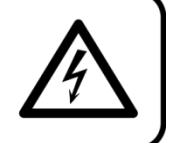

Versichern Sie sich vor der ersten Inbetriebnahme, dass das Produkt keine Transportschäden erlitten hat. Falls es beschädigt ist, setzen Sie sich bitte mit dem Verkäufer in Verbindung und verwenden Sie es nicht.

Um den einwandfreien Zustand und die sichere Handhabung zu gewährleisten, müssen die Sicherheitshinweise und Warnungen in dieser Anleitung unbedingt beachtet werden.

Bitte beachten Sie, dass wir für Schäden, die durch manuelle Änderungen entstehen, keine Haftung übernehmen.

Dieses Gerät enthält keine Teile, die vom Benutzer gewartet werden können. Lassen Sie Wartungsarbeiten nur von qualifizierten Technikern durchführen.

### **WICHTIG:**

Der Hersteller haftet nicht für Schäden, die durch die Nichtbeachtung dieser Anleitung oder unbefugte Änderungen an diesem Produkt entstehen.

- Das Netzkabel darf nie mit anderen Kabeln in Berührung kommen! Mit dem Netzkabel und allen Verbindungen mit dem Stromnetz sollten Sie besonders vorsichtig umgehen!
- Das Netzkabel darf niemals modifiziert, gebogen, mechanisch belastet, gedrückt, gezogen oder erhitzt werden.
- Der Anschlussstecker des Kabels und die Buchse am Gerät dürfen keinen physischen Belastungen ausgesetzt werden. Das Kabel, mit dem das Gerät angeschlossen ist, muss immer ausreichend lang sein. Wenn das nicht der Fall, ist, wird das Kabel eventuell beschädigt, was wiederum erheblichen Schaden verursachen kann.
- Entfernen Sie die Warnungen und Informationsetiketten nicht vom Produkt.
- Der Massekontakt darf niemals abgeklebt werden.
- Heben Sie das Gerät niemals am Projektionskopf an. Die Mechanik des Geräts könnte dadurch beschädigt werden. Halten Sie das Gerät immer an den Transportgriffen.
- Bedecken Sie die Linse oder LEDs unter keinen Umständen, gleichgültig mit welchem Material.
- Schauen Sie niemals direkt in die Lichtquelle.
- Achten Sie darauf, dass keine Kabel herumliegen.
- Verwenden Sie das Gerät niemals während eines Gewitters. Ziehen Sie im Fall eines Gewitters sofort den Netzstecker ab.
- Bestimmte Teile der Verpackung (Plastiktüten, Styropor, Nägel, etc.) müssen außerhalb der Reichweite von Kindern gehalten werden, da es sich dabei um potenzielle Gefahrenquellen handelt.
- Der Laserstrahl darf nicht auf Personen oder Tiere gerichtet werden.
- Richten Sie den Laser niemals auf ein Luftfahrzeug. Das ist ein Verstoß gegen geltendes Recht.
- Richten Sie unendliche Laserstrahlen niemals in den Himmel.
- Öffnen Sie niemals das Gehäuse des Lasers. Die hohen Laserleistungspegel im Schutzgehäuse können Brände und Hautverbrennungen verursachen und führen zu sofortigen Augenverletzungen.
- Führen Sie keine Objekte in die Belüftungsschlitze ein.
- Öffnen Sie das Gerät auf keinen Fall und nehmen Sie keine Änderungen an ihm vor.
- Schließen Sie dieses Gerät niemals an ein Dimmerpack an.
- Öffnen Sie das Gerät auf keinen Fall und nehmen Sie keine Änderungen an ihm vor.
- Richten Sie Laserstrahlen niemals auf stark reflektierende Oberflächen wie Fenster, Spiegel oder glänzendes Metall. Selbst reflektierte Laserstrahlen können gefährlich sein.
- Vermeiden Sie den Kontakt der Laseraustrittsöffnung mit chemischen Reinigungsmitteln.

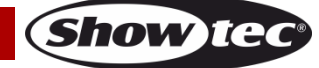

- Verwenden Sie den Laser nicht, wenn er nur einen oder zwei Strahlen zu projizieren scheint.
- Verwenden Sie den Laser nicht, wenn das Gehäuse beschädigt oder geöffnet ist oder die Optik auf irgendeine Weise beschädigt zu sein scheint.
- Verwenden Sie den Laser erst, nachdem Sie alle Sicherheitshinweise und technischen Angaben in dieser Anleitung gelesen und verstanden haben. Schauen Sie niemals in die Laseraustrittsöffnung oder einen Laserstrahl.
- Schalten Sie das Gerät nicht in kurzen Abständen ein und aus, da das die Lebenszeit des Geräts verkürzt.
- Berühren Sie das Gerät während des Betriebs niemals mit bloßen Händen, da es extrem heiß wird. Lassen Sie das Gerät nach Gebrauch mindestens 5 Minuten lang abkühlen, bevor Sie es berühren.
- Keinen Erschütterungen aussetzen. Wenden Sie keine übermäßige Kraft an, wenn Sie das Gerät installieren oder verwenden.
- Überprüfen Sie nach der Installation, dass der Laser ordnungsgemäß funktioniert, bevor Sie ihn mit Publikum benutzen. Verwenden Sie den Laser nicht, wenn ein Defekt vorliegt. Verwenden Sie den Laser nicht, wenn er nur einen oder zwei Strahlen statt Dutzender/Hunderter projiziert, da das ein Hinweis darauf sein könnte, dass die Beugungsoptik beschädigt ist und dadurch intensivere Laserstrahlen produziert werden.
- Benutzen Sie das Produkt nur in Innenräumen und vermeiden Sie den Kontakt mit Wasser oder anderen Flüssigkeiten.
- Überprüfen Sie, dass das Gehäuse fest verschlossen ist und dass alle Schrauben fest angezogen sind, bevor Sie das Gerät verwenden.
- Verwenden Sie das Produkt erst, nachdem Sie sich mit seinen Funktionen vertraut gemacht haben.
- Bringen Sie das Produkt nicht in die Nähe von offenen Feuern oder leicht entflammbaren Flüssigkeiten oder Gasen.
- Informieren Sie sich immer über die gesetzlichen Vorgaben, wenn Sie ein Laserprodukt der Klasse 2M verwenden.
- Wenn der Laser in eine Richtung zeigt, in der sich Menschen aufhalten (werden), muss er überprüft und korrekt positioniert werden, bevor andere Personen den entsprechenden Bereich betreten dürfen.
- Öffnen Sie während des Betriebs niemals das Gehäuse.
- Lassen Sie immer zumindest 50 cm Freiraum um das Gerät, um die ausreichende Belüftung zu gewährleisten.
- Trennen Sie das Gerät immer vom Netz, wenn Sie es nicht benutzen oder wenn Sie es reinigen wollen! Fassen Sie das Netzkabel nur an der dafür vorgesehenen Grifffläche am Stecker an. Ziehen Sie den Stecker niemals am Kabel aus der Steckdose.
- Schützen Sie das Produkt vor extremer Hitze, Feuchtigkeit oder Staub.
- Gehen Sie sicher, dass die zur Verfügung stehende Netzspannung nicht höher ist, als auf der Rückseite des Geräts angegeben.
- Das Netzkabel darf nicht gequetscht oder beschädigt werden. Überprüfen Sie das Gerät und das Netzkabel in regelmäßigen Abständen auf eventuelle Schäden.
- Stellen Sie sicher, dass die Kabeldurchmesser der eingesetzten Verlängerungs- und Netzkabel ausreichend sind für die Leistungsaufnahme des Geräts.
- Falls das Anschlusskabel eindeutige Schäden aufweist, muss es ersetzt werden.
- Falls die Linse oder LEDs eindeutige Schäden aufweisen, müssen sie ersetzt werden. damit die Funktionen des Geräts nicht durch Risse oder Kratzer beeinträchtigt werden.
- Trennen Sie das Gerät unverzüglich von der Stromversorgung, falls es herunterfällt oder stark erschüttert wird. Lassen Sie das Produkt von einem qualifizierten Techniker auf Sicherheit überprüfen, bevor Sie es erneut verwenden.
- Schalten Sie das Gerät nicht sofort ein, nachdem es starken Temperaturschwankungen ausgesetzt wurde (z. B. beim Transport). Das entstehende Kondenswasser könnte das Gerät beschädigen. Schalten Sie das Gerät erst ein, wenn es Zimmertemperatur erreicht hat.
- Schalten Sie das Gerät sofort aus, wenn es nicht ordnungsgemäß funktioniert. Verpacken Sie das Gerät sorgfältig (am besten in der Originalpackung) und schicken Sie es an Ihren Showtec-Händler.
- Nur für die Verwendung durch Erwachsene geeignet. Das Gerät muss außerhalb der Reichweite von Kindern installiert werden. Lassen Sie das angeschaltete Gerät niemals unbeaufsichtigt.
- Versuchen Sie unter keinen Umständen, den Temperaturschalter oder die Sicherungen zu überbrücken.
- Verwenden Sie ausschließlich Ersatzsicherungen des gleichen Typs und der gleichen Leistung wie die bereits enthaltenen Sicherungen.

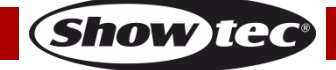

- Ein Show-Laser der Klasse 2M darf nur benutzt werden, wenn ein erfahrener und aut ausgebildeter Techniker, der mit den Angaben in dieser Anleitung vertraut ist, für die Show verantwortlich ist.
- Der Anwender ist verantwortlich für die korrekte Positionierung und den korrekten Betrieb des Colorbursts. Der Hersteller haftet nicht für Schäden, die durch Fehlgebrauch oder fehlerhafte Installation verursacht werden.
- Das Gerät fällt unter Schutzart I. Deshalb muss es unbedingt mit dem gelbgrünen Kabel geerdet werden.
- Der Laser funktioniert nur bei einer Umgebungstemperatur zwischen 10-35°C.
- Nach einer Betriebszeit von 3 Stunden muss der Laser ausgeschaltet werden und die Laserdiode 30 Minuten lang abkühlen. Wenn dies nicht beachtet wird, könnte der Laser Schaden nehmen und die Garantie erlischt.
- Reparaturen, Wartungen und elektrische Anschlüsse dürfen nur von qualifizierten Technikern durchgeführt bzw. bearbeitet werden.
- GARANTIE: Ein Jahr ab Kaufdatum.

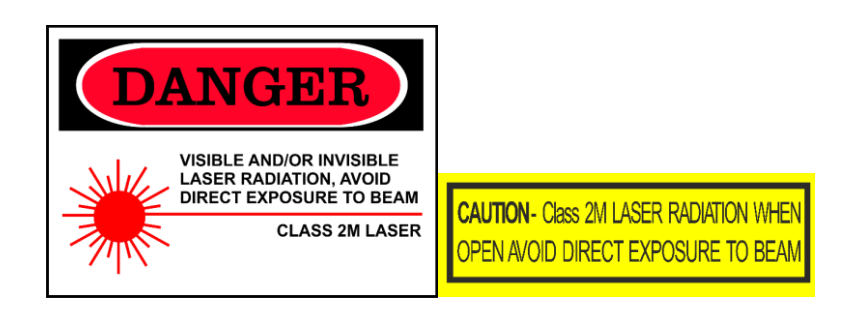

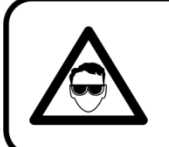

### **ACHTUNG! AUGENSCHÄDEN!!!** Schauen Sie niemals direkt in die Lichtquelle. (besonders Epileptiker!)

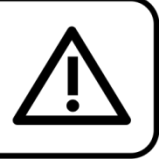

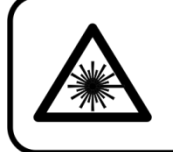

### **ACHTUNG! AUGENSCHÄDEN!!!** Blicken Sie auf keinen Fall direkt in die Lichtauelle!!! Projizieren Sie auf keinen Fall einen einzelnen Laserstrahl!!!

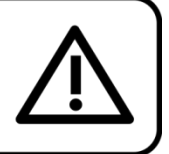

### <span id="page-5-0"></span>**Bestimmungsgemäßer Gebrauch**

- Dieses Gerät ist nicht für den Dauerbetrieb geeignet. Die Einhaltung regelmäßiger Betriebspausen erhöht die Lebensdauer des Geräts.
- Der Mindestabstand zwischen der Lichtquelle und der beleuchteten Fläche beträgt 1 Meter.
- Die maximale Umgebungstemperatur für den Betrieb beträgt  $t_a = 40$  °C und darf auf keinen Fall überschritten werden.
- Die relative Luftfeuchtigkeit darf 50 % bei einer Umgebungstemperatur von 40 °C nicht überschreiten.
- Wenn das Gerät nicht so verwendet wird, wie in dieser Anleitung beschrieben, könnte es Schaden nehmen und die Garantie erlischt.
- Jegliche unsachgemäße Verwendung führt zu Risiken wie z. B. Kurzschlüsse, Verbrennungen, Stromschlag, Abstürze, etc.

<span id="page-5-1"></span>Ihre Sicherheit und die der Personen, die Sie umgeben, sind in Gefahr!

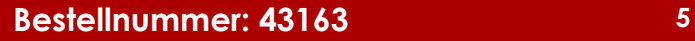

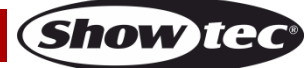

### **Sicherheit für ein Laserprodukt der Klasse 2M**

Laserlicht unterscheidet sich von allen anderen Lichtquellen, mit denen Sie eventuell vertraut sind. Dieses Laserprodukt ist weniger gefährlich als Laser einer höheren Klasse wie z. B. 3B oder 4. Das Licht dieses Produkts ist unschädlich bei unbeabsichtigter Expositionen (<1/4 Sek.) mit bloßem Auge. Dennoch ist dieses Gerät potenziell gefährlich, wenn man mit bestimmten optischen Instrumenten wie Fernrohren oder Lupen in den Lichtstrahl sieht.

Laserlicht ist tausendmal dichter gebündelt als das Licht anderer Lichtquellen. Diese Bündelung kann sofortige Augenverletzungen verursachen, insbesondere in Form von Netzhautverbrennungen (der lichtempfindliche Bereich im Augeninneren). Auch wenn ein Laserstrahl nicht als "heiß" empfunden wird, kann er dennoch zu Verletzungen oder sogar zur Erblindung bei Ihnen oder Ihrem Publikum führen. Selbst sehr schwache Laserstrahlen mit großem Abstand zur Lichtquelle können unter Umständen schädlich sein. Augenverletzungen, die durch Laserstrahlen verursacht werden, können schneller entstehen, als man blinzeln kann.

Obwohl dieses Laserprodukt den Laserstrahl in Hunderte kleine Strahlen aufteilt und der Strahl mit sehr hoher Frequenz unterbrochen ausgestrahlt wird, darf man dennoch nicht annehmen, dass ein einzelner Laserstrahl keine Augenschäden verursachen kann. Dieser Laser hat eine Laserleistung von Dutzenden Milliwatt (interne Pegel der Klasse 2M). Viele der einzelnen Strahlen können schädlich für die Augen sein.

Auch wenn sich das Laserlicht bewegt, darf nicht davon ausgegangen werden, dass es sicher ist. Zudem befinden sich die Laserstrahlen nicht immer in Bewegung. Da Augenschäden unvermittelt auftreten können, ist es wichtig, direkten Blickkontakt unbedingt zu verhindern. Gemäß der Lasersicherheitsrichtlinie darf ein Laser der Klasse 2M auf keinen Fall auf Bereiche gerichtet werden, in denen Menschen dem Laserlicht ausgesetzt sein könnten. Das gilt auch, wenn die Strahlen unterhalb der Kopfhöhe wie z. B. auf den Boden einer Tanzfläche gerichtet sind.

**ACHTUNG!** Laser der Klasse 2M dürfen in der Öffentlichkeit nur von Lasersicherheitsbeauftragten bedient werden, die von einer autorisierten Einrichtung oder einer autorisierten Schulungsorganisation entsprechend zertifiziert sind. Der Lasersicherheitsbeauftragte ist für alle Aspekte im Zusammenhang mit der Nutzung des Lasers und die Einhaltung aller lokalen Sicherheitsgesetze und -bestimmungen verantwortlich.

Der Hersteller haftet nicht für Schäden, die durch Fehlgebrauch oder fehlerhafte Installation des Lasers verursacht werden.

**AVOID EXPOSURE VISIBLE LASER RADIATION IS EMITTED FROM THIS APERTURE** 

**ACHTUNG:** VERMEIDEN SIE DEN KONTAKT MIT DEM LASERSTRAHL: Vermeiden Sie direkten Augenkontakt mit dem Laserlicht. Schauen Sie niemals absichtlich direkt in einen Laserstrahl und achten Sie darauf, dass Dritte nicht dem direkten Laserlicht ausgesetzt werden.

#### **Konformitätserklärung**

Der Colorburst Laser erfüllt die FDA- und IEC-Standards für die Produkte seiner Klasse. Der Colorburst ist ein Laserprodukt der Klasse 2M.

#### **Informationen zur Konformität und Sicherheit im Umgang mit Lasern**

Der Colorburst erfüllt die Norm IEC 60825-1 und die Standards der US-amerikanischen Lebensmittelüberwachung- und Arzneimittelzulassungsbehörde FDA, die im FDA-Dokument 21 CFR 1040 und den nachfolgenden Bekanntmachungen über Laser aufgelistet sind.

#### **Produktklassifizierung und Erklärung der Herstelleretiketten**

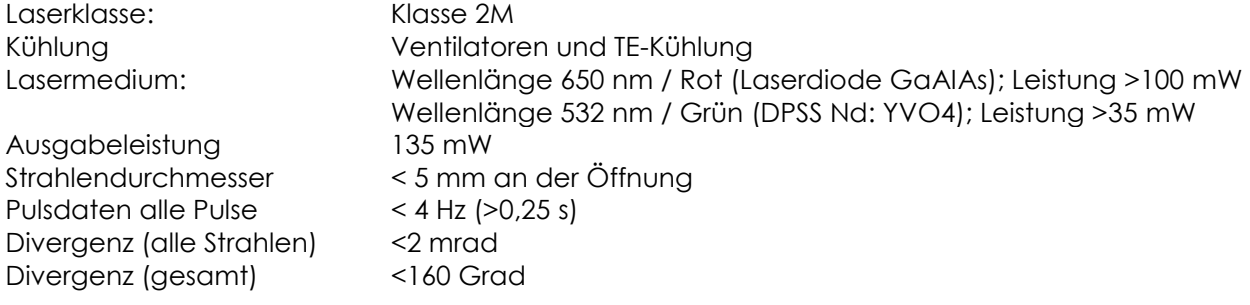

**Show Ted** 

Die gesetzlichen Bestimmungen für die Verwendung von Laserprodukten für die Unterhaltung sind von Land zu Land unterschiedlich. Der Verwender ist dafür verantwortlich, die gesetzlichen Bestimmungen des Verwendungsorts/-landes einzuhalten.

Die Richtlinie ANSI Z136.1 "Safe Use of Lasers" enthält weitere Leitlinien und Maßnahmen für die sichere Benutzung von Lasern und kann unter [www.lia.org/](http://www.lia.org/) konsultiert werden. Zahlreiche lokale Verwaltungen, Unternehmen, Behörden, Militäreinrichtungen, etc. verlangen, dass Laser gemäß der Richtlinie ANSI Z136.1 benutzt werden. Über die Website [www.ilda.com/index.htm](http://www.ilda.com/index.htm) der International Laser Display Association können Sie weitere Informationen über Lasershows erhalten.

**ACHTUNG:** Die Verwendung von Brillen oder Kontaktlinsen oder von Geräten zur optischen Vergrößerung wie Ferngläser oder Teleskope innerhalb eines Radius von 100 m kann Augenschäden verursachen.

**CAUTION- Class 2M LASER RADIATION WHEN** OPEN AVOID DIRECT EXPOSURE TO BEAN

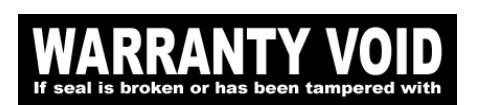

Manufactured for **WARRANTY VOID** 

Dieses Laserprodukt ist ein Laser der Klasse 2M und hat ein verriegeltes Gehäuse.

Im Geräteinneren befinden sich keinerlei Teile, die vom Benutzer gewartet werden können. Manipulationsversuche und das Entfernen von Garantiesiegeln führen zum Erlöschen der Herstellergarantie für das Produkt.

Kombiniertes Etikett mit der Modellnummer des Produkts, der Seriennummer, dem Herstellungsdatum, dem Warnetikett für Laserprodukte, dem Etikett zur Warnung vor dem Erlöschen der Garantie (Warranty Void) und dem Label mit dem Hinweis zum verriegelten Gehäuse (Interlocked Housing).

Informationen zur Konformität und dem sicheren Umgang mit Lasern

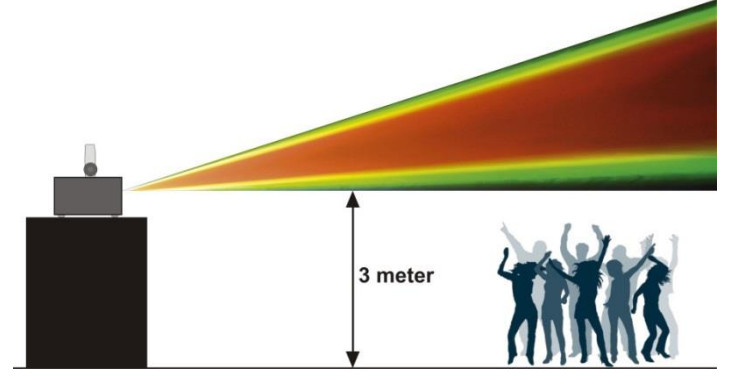

Laut den FDA-Regulationen sollte das Gerät wie links dargestellt verwendet werden.

### <span id="page-7-0"></span>**Montage**

Beachten Sie die europäischen und internationalen Richtlinien zur Montage, dem Anbringen an Traversen und allen weiteren Sicherheitsmaßnahmen.

Versuchen Sie nicht, das Gerät selbst zu installieren! Lassen Sie die Installation immer von einem Vertragshändler vornehmen!

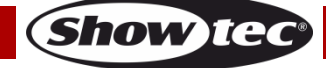

### **Verfahrensweise:**

- Falls der Colorburst von der Decke oder hohen Balken herabgelassen werden soll, muss ein professionelles Traversensystem verwendet werden.
- Verwenden Sie eine Schelle, um den Colorburst mithilfe der Halterung an einem Traversenrahmen zu befestigen.
- Der Colorburst darf unter keinen Umständen so montiert werden, dass er frei im Raum schwingen kann.
- Das fertig montierte Gerät muss mit einer Sicherheitsvorrichtung, z. B. mit einem geeigneten Sicherheitsnetz oder einem Sicherheitskabel, gesichert werden.
- Stellen Sie immer sicher, dass der Bereich unter der Installation gesperrt wird und keine unbefugten Personen anwesend sind, wenn das Gerät montiert, demontiert oder gewartet wird.

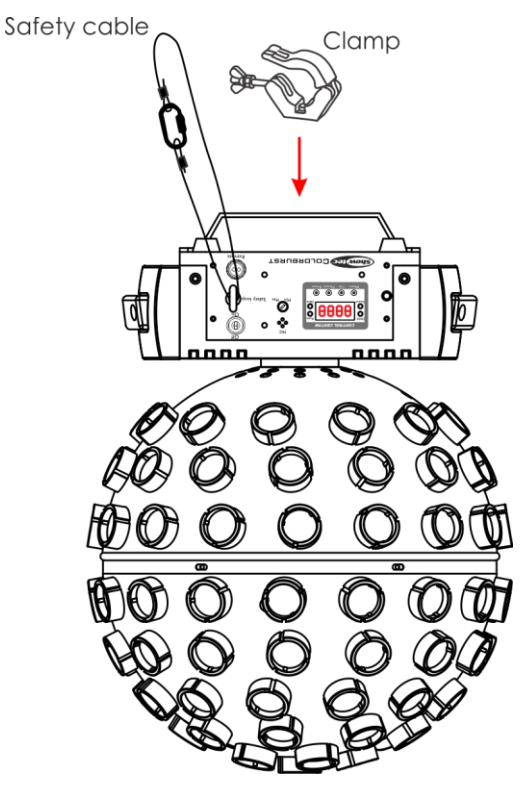

Der Colorburst kann auf dem Boden einer flachen Bühne positioniert werden oder mit einer Schelle an einem Traversenrahmen befestigt werden.

Die unsachgemäße Installation des Produkts kann zu schweren Verletzungen und/oder Sachschäden führen!

### <span id="page-8-0"></span>**Netzanschlüsse**

Schließen Sie das Gerät mit dem Netzkabel an das Stromnetz an. Achten Sie immer darauf, dass die farbigen Kabel an die entsprechenden, richtigen Stellen angeschlossen sind.

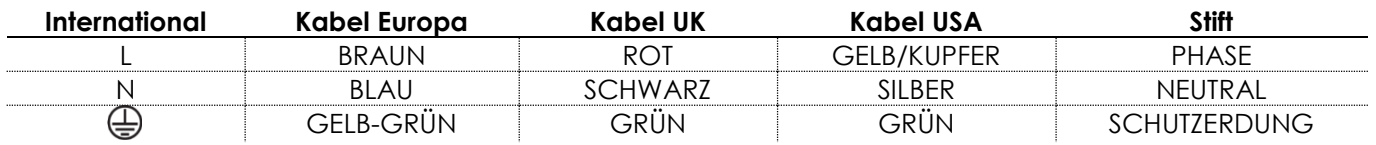

*Stellen Sie sicher, dass das Gerät immer ordnungsgemäß geerdet ist!*

*Die unsachgemäße Installation des Produkts kann zu schweren Verletzungen und/oder Sachschäden führen!*

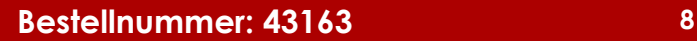

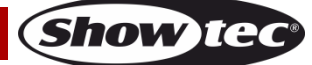

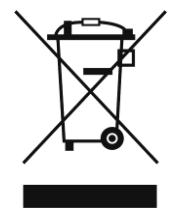

# <span id="page-9-0"></span>**Rückgabe**

Ware, die zurückgegeben wird, muss in der Originalverpackung verschickt und freigemacht werden. Wir lassen keine Waren rückholen.

Das Paket muss eine deutlich zu erkennende RMA-Nummer bzw. Rücksendenummer aufweisen. Alle Produkte, die keine RMA-Nummer aufweisen, werden nicht angenommen. Highlite nimmt die zurückgesendeten Waren nicht entgegen und übernimmt auch keinerlei Haftung. Rufen Sie Highlite an unter 0031-455667723 oder schreiben Sie ein E-Mail an [aftersales@highlite.nl](mailto:aftersales@highlite.nl) und fordern Sie eine RMA-Nummer an, bevor Sie die Ware versenden. Sie sollten die Modellnummer und die Seriennummer sowie eine kurze Begründung für die Rücksendung angeben. Verpacken Sie die Ware sorgfältig, da Sie für alle Transportschäden, die durch unsachgemäße Verpackung entstehen, haften. Highlite behält sich das Recht vor, das Produkt oder die Produkte nach eigenem Ermessen zu reparieren oder zu ersetzen. Wir empfehlen Ihnen, die Verwendung von UPS-Verpackungen oder die Produkte doppelt zu verpacken. So sind Sie immer auf der sicheren Seite.

### **Hinweis: Wenn Sie eine RMA-Nummer erhalten, geben Sie bitte die folgenden Daten auf einem Zettel an und legen Sie ihn der Rücksendung bei:**

- 01) Ihr vollständiger Name.
- 02) Ihre Anschrift.
- 03) Ihre Telefonnummer.
- 04) Eine kurze Problembeschreibung.

### <span id="page-9-1"></span>**Reklamationen**

Der Kunde ist dazu verpflichtet, die empfangene Ware direkt nach Erhalt auf Fehler und/oder sichtbare Defekte zu überprüfen, oder diese Überprüfung nach dem Erhalt der Benachrichtigung, dass die Ware nun zur Verfügung steht, durchzuführen. Das Transportunternehmen haftet für Transportschäden. Deshalb müssen ihm eventuelle Schäden bei Erhalt der Warenlieferung mitgeteilt werden.

Es unterliegt der Verantwortung des Kunden, das Transportunternehmen über eventuelle Transportschäden der Ware zu informieren und Ausgleichsforderungen geltend zu machen. Alle Transportschäden müssen uns innerhalb von einem Tag nach Erhalt der Lieferung mitgeteilt werden. Alle Rücksendungen müssen vom Kunden freigemacht werden und eine Mitteilung über den Rücksendegrund enthalten. Nicht freigemachte Rücksendungen werden nur entgegengenommen, wenn das vorher schriftlich vereinbart wurde.

Reklamationen müssen uns innerhalb von 10 Werktagen nach Eingang der Rechnung auf dem Postweg oder per Fax übermittelt werden. Nach dieser Frist werden keine Reklamationen akzeptiert. Reklamationen werden nur dann bearbeitet, wenn der Kunde bis dahin seine Vertragspflichten vollständig erfüllt hat, ungeachtet des Vertrags, aus dem diese Verpflichtungen resultieren.

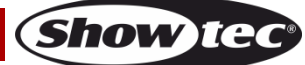

### <span id="page-10-0"></span>**Beschreibung des Geräts**

### **Funktionen**

Der Colorburst von Showtec ist ein vielseitiger Effektstrahler mit hoher Leistung und hervorragenden Effekten. Er kombiniert Laser-, Stroboskop- und LED-Effekte in einem einzigen Gerät.

- Multifunktionales Gerät
- RGBW-LEDs
- Eingangsspannung: 100-240 V AC, 50/60 Hz
- Leistungsaufnahme: 63 W (bei voller Ausgabeleistung)
- DMX-Kanäle: 3, 10 oder 22 Kanäle
- 4-stelliges LED-Display für ein einfaches Setup
- Steuerungsmodi: Auto, Musiktaktung, Statische Farben, Master/Slave, DMX
- Steuerungsprotokoll: DMX-512
- Schutzart: IP-20
- Gehäuse: Schwarzer Aluminiumguss
- Kühlung: Ventilatoren/Umluft
- Anschlüsse: IEC-Ein/Ausgang, 3-poliger XLR-Ein/Ausgang
- Sicherung: T1.6L/250V
- Abmessungen: 320 x 320 x 400 mm (LxBxH)
- Gewicht: 3,8 kg

### **LED-Spot-Effekt**

● Lichtquelle: 5 x RGBW-LEDs, 8 W

### **Lasereffekt**

- Laserfarbe: Rot, Grün
- Laserleistung: 135 mW (100 mW 650 nm Rot, 35 mW 532 nm Grün)
- Laserklasse: 2M
- Sicherheitsmerkmale: Schlüsselschalter, Verriegelung, Sicherheitsring
- Lasersicherheit: EN/IEC 60825-1 Ed 2, 2007-03

**Hinweis:** Um dieses Gerät richtig bedienen zu können, sind DMX-Kenntnisse erforderlich.

### <span id="page-10-1"></span>**Optionales Zubehör**

[51316](http://www.highlite.nl/Shop/Products/Entertainment-Lighting/Lighteffects/Lasers/Remote-Interlock) [Remote-](http://www.highlite.nl/Shop/Products/Showtec/Deco-Designlight/Batterylights/UR-5-Universal-IR-Remote)Verriegelung

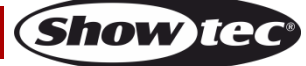

### <span id="page-11-0"></span>**Vorderseite**

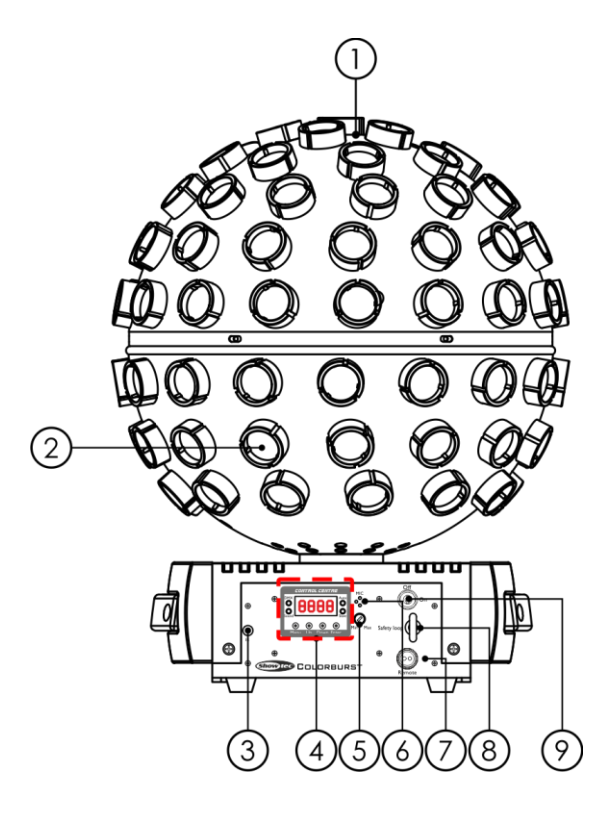

- 01) Laserlinse
- 02) 5 x RGBW-LEDs, 8 W
- 03) IR-Fernbedienungssensor
- 04) LED-Display + Menütasten + LED-Funktionsanzeigen
- 05) Audioempfindlichkeit
- 06) Eingebautes Mikrofon
- 07) Fernbedienungsstecker
- 08) Sicherheitsring
- 09) Interlock

### <span id="page-11-1"></span>**Rückseite**

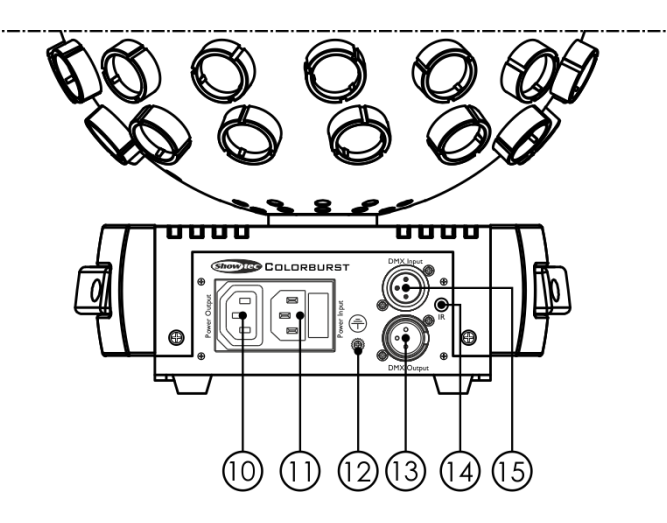

10) IEC-Stromausgang (OUT)

- 11) IEC-Stromeingang + Sicherung T1.6L/250V
- 12) Erde
- 13) 3-poliger DMX-Ausgang
- 14) IR-Fernbedienungssensor
- 15) 3-poliger DMX-Eingang

**Bestellnummer: 43163 11**

**Abb. 01**

### **Abb. 02**

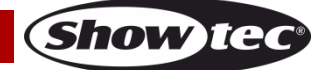

### <span id="page-12-0"></span>**Installation**

Entfernen Sie alle Verpackungsmaterialien von Ihrem Colorburst. Versichern Sie sich, dass alle Schaumstoff- und Plastikfüllmaterialien vollständig entfernt sind. Schließen Sie alle Kabel an.

**Schließen Sie das System erst an das Stromnetz an, wenn alle Geräte korrekt angebracht und angeschlossen sind.**

**Trennen Sie das System immer vom Netz, bevor Sie es reinigen oder warten. Für Schäden, die durch Nichtbeachtung entstehen, wird keine Haftung übernommen.**

### <span id="page-12-1"></span>**Setup und Betrieb**

Befolgen Sie die unten stehenden Anweisungen, da Sie zum empfohlenen Betriebsmodus gehören. Versichern Sie sich immer, dass das Gerät für die örtliche Netzspannung geeignet ist (siehe Technische Daten), bevor Sie es an das Stromnetz anschließen. Ein für 120 V ausgelegtes Gerät darf nicht an eine Netzspannung von 230 V angeschlossen werden und umgekehrt.

Schließen Sie das Gerät an das Stromnetz an. Dank des integrierten Mikrofons kann das Gerät musikgetaktet werden.

Der Interlockstecker/der Fernbedienungsstecker und die Sicherheitsschlüssel werden mitgeliefert. Das Interlocksystem ist der Nachfolger der optionalen Fernverrieglung [\(51316\)](http://www.highlite.nl/Shop/Products/Entertainment-Lighting/Lighteffects/Lasers/Remote-Interlock) und standardmäßig im Lieferumfang enthalten.

### **Heben Sie sie unbedingt gemeinsam mit dem Colorburst auf!!!**

Befolgen Sie unbedingt diese Sicherheitshinweise:

- Der Fernbedienungsstecker muss auf der Vorderseite **(07)** des Colorburst angebracht werden.
- Die Schlüssel müssen in das Schloss **(09)** des Colorburst gesteckt werden.

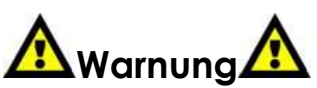

Der Laser funktioniert nur, wenn der Stecker ordnungsgemäß angebracht ist. Der Laser funktioniert nur, wenn der Schlüssel auf "ON" gedreht ist.

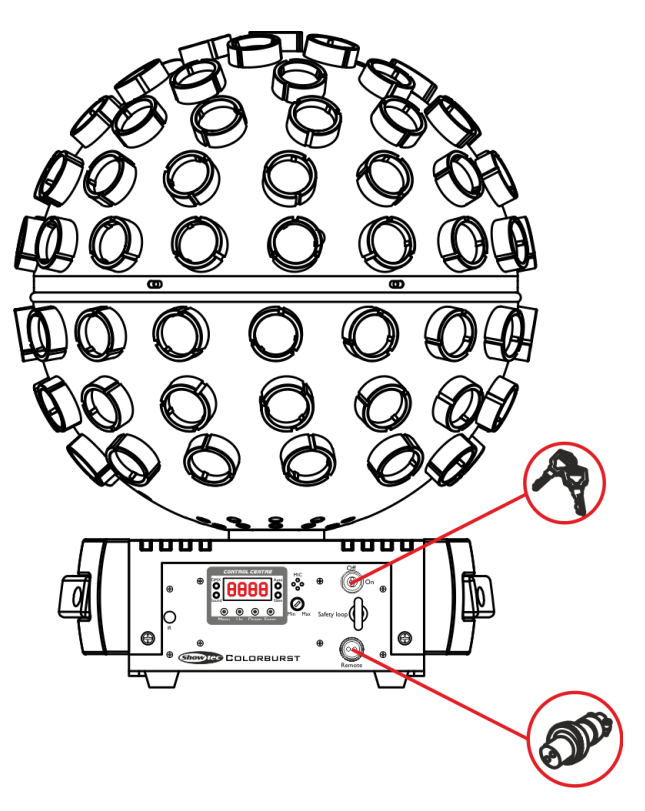

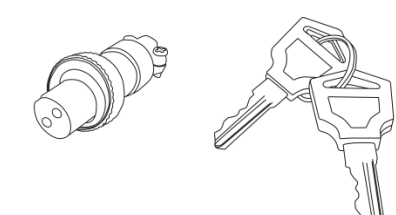

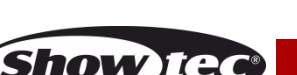

**Abb. 03**

### **Haftungsausschluss**

Bitte beachten Sie, dass in einigen Ländern zusätzliche Bestimmungen für die Verwendung von Lasergeräten gelten. Aus diesem Grund empfehlen wir dringend, dass Sie sich bei den zuständigen Behörden über die Gesetzgebung Ihres Landes informieren. Wir haften nicht für eventuelle Abweichungen, Änderungen oder Anpassungen im Hinblick auf die rechtmäßige Verwendung von Lasergeräten.

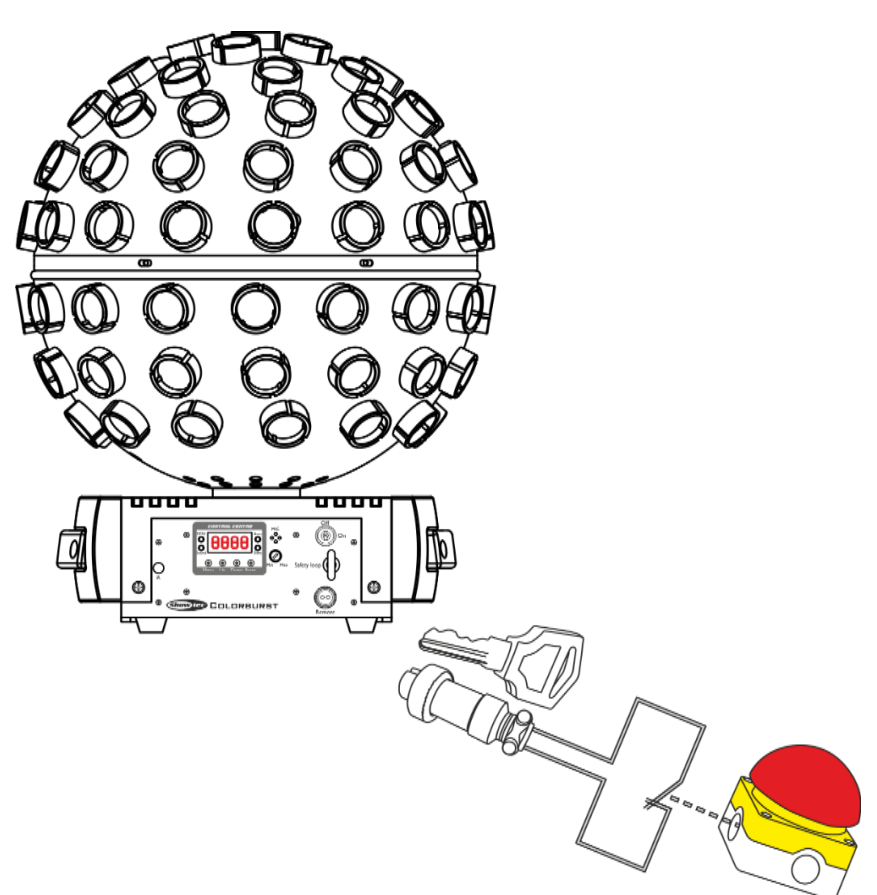

### <span id="page-13-0"></span>**Steuerungsmodi**

- Es gibt 5 Modi: Autoprogramme
	- Statische Farbe (manuell)
	- Musiktaktung
	- Master/Slave
	- DMX-512 (3CH, 10CH oder 22CH)

### <span id="page-13-1"></span>**Ein Colorburst (Autoprogramme und statische Farben)**

- 01) Bringen Sie das Effektlicht an einem stabilen Traversenrahmen an. Lassen Sie mindestens 0,5 m Freiraum auf allen Seiten, um die Luftzirkulation zu gewährleisten.
- 02) Verwenden Sie immer ein Sicherheitskabel (Bestellnr. 70140 / 70141).
- 03) Schließen Sie das Gerät mit dem Versorgungskabel an eine geeignete Steckdose an.
- 04) Der Colorburst funktioniert selbstständig, wenn er an kein DMX-Kabel angeschlossen ist. Siehe Seite 19 für mehr Informationen über das Autoprogramm und den statischen Farbmodus.

### <span id="page-13-2"></span>**Ein Colorburst (Musiktaktung)**

- 01) Bringen Sie das Effektlicht an einem stabilen Traversenrahmen an. Lassen Sie mindestens 0,5 m Freiraum auf allen Seiten, um die Luftzirkulation zu gewährleisten.
- 02) Verwenden Sie immer ein Sicherheitskabel (Bestellnr. 70140 / 70141).
- 03) Schließen Sie das Gerät mit dem Versorgungskabel an eine geeignete Steckdose an.
- 04) Schalten Sie die Musik ein. Wenn die Musiktaktung aktiviert ist, reagiert der Colorburst auf den Rhythmus der Musik. Siehe Seite 19 für mehr Informationen über die Musiktaktung.

**Abb. 04**

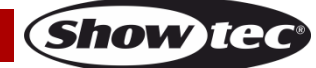

### <span id="page-14-0"></span>**Mehrere Colorbursts (Master/Slave-Steuerung)**

- 01) Bringen Sie das Effektlicht an einem stabilen Traversenrahmen an. Lassen Sie mindestens 0,5 m Freiraum auf allen Seiten, um die Luftzirkulation zu gewährleisten.
- 02) Verwenden Sie immer ein Sicherheitskabel (Bestellnr. 70140 / 70141).
- 03) Verbinden Sie die Colorbursts und andere Geräte mit einem 3-poligen XLR-Kabel.
	- Die Steckerkontakte: 1. Erdung 2. Signal (-)
		- 3. Signal (+)
- 04) Verbinden Sie die Geräte so wie in (Abb. 05) gezeigt. Verwenden Sie ein DMX-Datenkabel, um die DMX-"OUT"-Buchse des ersten Geräts mit der "IN"-Buchse des zweiten Geräts zu verbinden. Wiederholen Sie diesen Vorgang, um das zweite und dritte Gerät ebenfalls anzuschließen. Mit dem Mastergerät stehen Ihnen dieselben Funktionen wie auf Seite 19 beschrieben zur Verfügung (Auto, statische Farbe). Das bedeutet, dass Sie den gewünschten Betriebsmodus am Mastergerät einstellen können, und dass dann alle Slave-Geräte genauso reagieren wie dieses Gerät.

#### **Mehrere Colorbursts (Master/Slave-Steuerung)**

<span id="page-14-1"></span>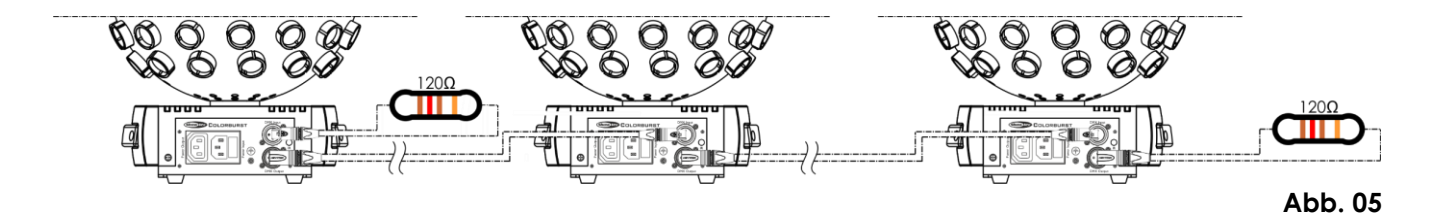

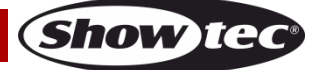

### **Mehrere Colorbursts (DMX-Steuerung)**

- 01) Bringen Sie das Effektlicht an einem stabilen Traversenrahmen an. Lassen Sie mindestens 0,5 m Freiraum auf allen Seiten, um die Luftzirkulation zu gewährleisten.
- 02) Verwenden Sie immer ein Sicherheitskabel (Bestellnr. 70140 / 70141).
- 03) Verbinden Sie die Colorbursts und andere Geräte mit einem 3-poligen XLR-Kabel.

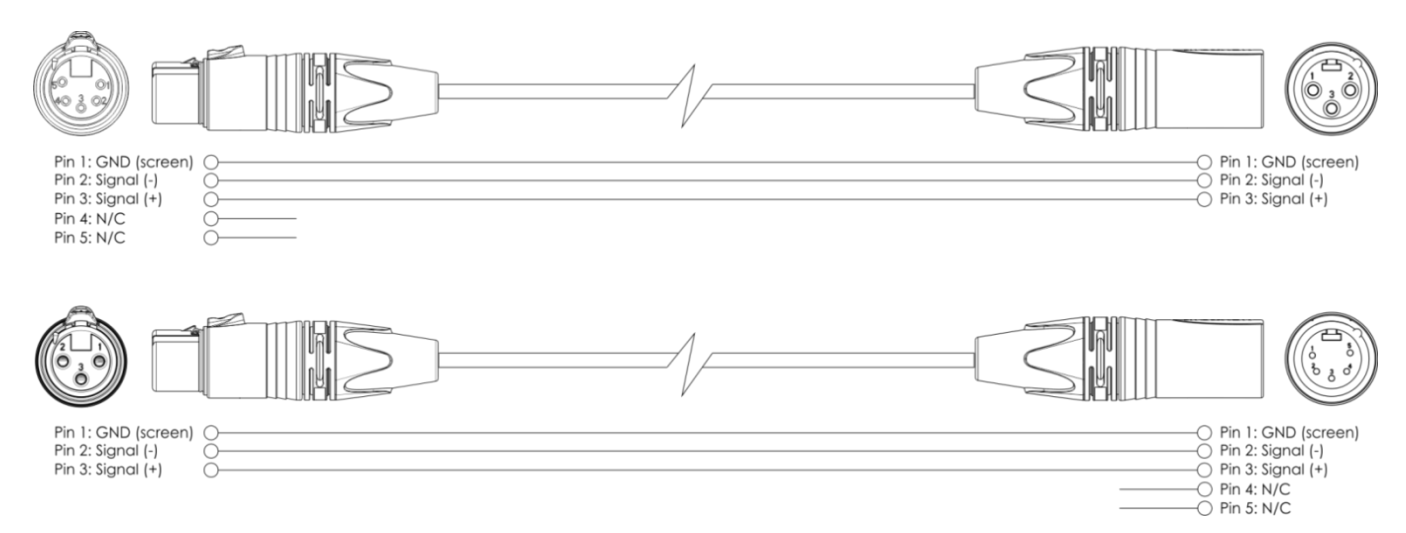

- 04) Verbinden Sie die Geräte wie in Abb. 06. Schließen Sie den DMX-Ausgang des ersten Geräts mit einem DMX-Kabel an den Eingang des zweiten Geräts an. Wiederholen Sie diesen Vorgang, um das zweite und dritte Gerät ebenfalls anzuschließen.
- 05) Die Geräte an das Stromnetz anschließen: Schließen Sie je ein Netzkabel an den IEC-Eingang aller Geräte an und stecken Sie das andere Ende der Netzkabel in eine geeignete Steckdose. Beginnen Sie mit dem ersten Gerät. Schließen Sie das System erst an das Stromnetz an, wenn alle Geräte korrekt angebracht und angeschlossen sind.

#### **Mehrere Colorbursts (DMX-Setup)**

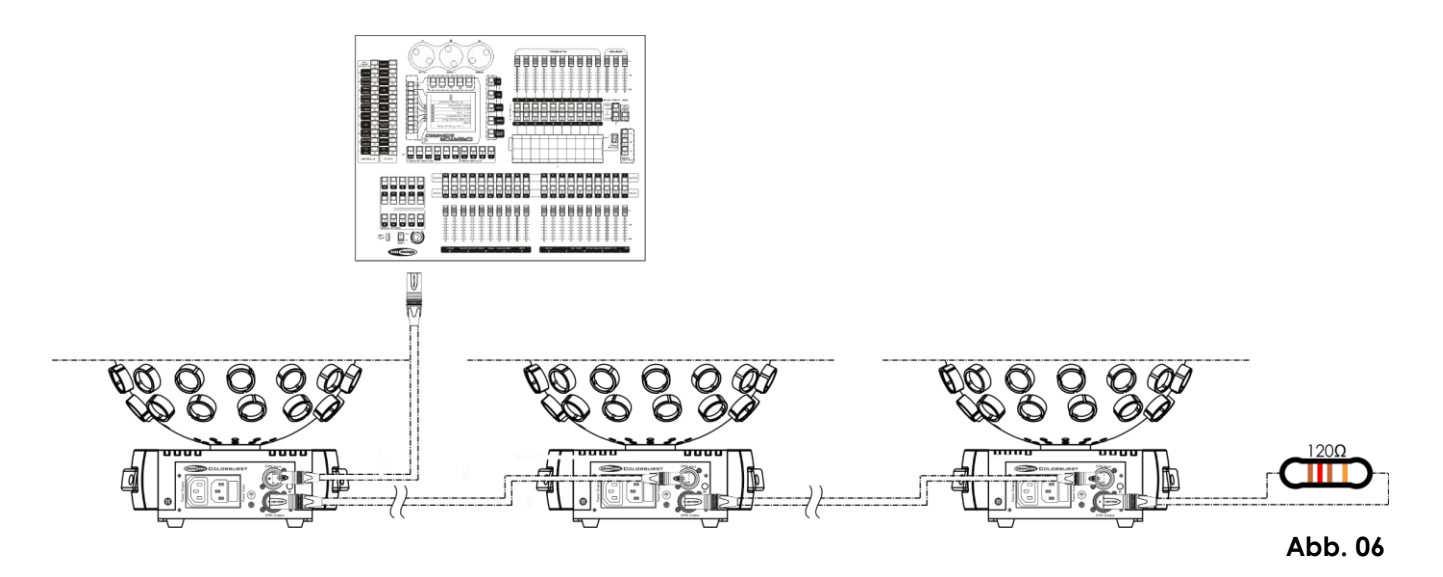

<span id="page-15-0"></span>**Hinweis: Verbinden Sie alle Kabel, bevor Sie die Geräte an das Stromnetz anschließen.**

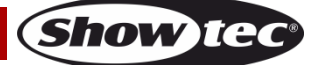

### **Verbinden der Geräte**

Wenn Sie Licht-Shows mit einem oder mehreren Geräten mit einem DMX-512-Controller steuern oder synchronisierte Shows mit zwei oder mehren Geräten im Master/Slave-Betriebsmodus abspielen wollen, müssen Sie eine serielle Datenübertragungsleitung verwenden. Die Gesamtanzahl der von allen Geräten benötigten Kanäle legt die Zahl der Geräte fest, die die Datenübertragungsleitung unterstützen kann.

**Wichtig:** Die mit einer seriellen Datenübertragungsleitung verbundenen Geräte müssen in Reihe geschaltet sein. Gemäß dem Standard EIA-485 sollten niemals mehr als 30 Geräte an eine Datenübertragungsleitung angeschlossen werden. Wenn Sie dennoch mehr als 30 Geräte an eine serielle Datenübertragungsleitung anschließen, ohne einen Opto-Splitter zu verwenden, verschlechtert sich eventuell die Qualität des DMX-Signals.

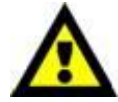

Maximale empfohlene Länge der DMX-Datenübertragungsleitung: 100 Meter Maximale empfohlene Anzahl von Geräten an einer DMX-Datenübertragungsleitung: 30 Geräte

Maximale empfohlene Anzahl von Geräten an einem Netzkabel @110 V: 12 Geräte Maximale empfohlene Anzahl von Geräten an einem Netzkabel @240 V: 21 Geräte

### <span id="page-16-0"></span>**Datenverkabelung**

Zur Verbindung der Geräte müssen Datenkabel verwendet werden. Sie können DAP-Audio-zertifizierte DMX-Kabel direkt bei einem Händler erwerben oder Ihr eigenes Kabel herstellen. Wenn Sie selbst ein Kabel herstellen möchten, verwenden Sie bitte ein Datenkabel, das qualitativ hochwertige Signale übertragen kann und relativ resistent gegen elektromagnetische Interferenzen ist.

### **DAP-Audio DMX-Datenkabel**

- DAP Audio Basic Mehrzweckmikrofonkabel. bal. XLR/M 3-polig. > XLR/F 3-polig. **Bestellnummer** FL01150 (1,5 m), FL013 (3 m), FL016 (6 m), FL0110 (10 m), FL0115 (15 m), FL0120 (20 m).
- DAP Audio Datenkabel Typ X, XLR/M 3-polig > XLR/F 3-polig. **Bestellnummer** FLX0175 (0,75 m), FLX01150 (1,5 m), FLX013 (3 m), FLX016 (6 m), FLX0110 (10 m).
- DAP Audio Kabel für anspruchsvolle Anwender. Außergewöhnliche Audio-Eigenschaften und Verbindungsstück von Neutrik®. **Bestellnummer** FL71150 (1,5 m), FL713 (3 m), FL716 (6 m), FL7110 (10 m).
- DAP Audio Kabel für anspruchsvolle Anwender. Außergewöhnliche Audio-Eigenschaften und Verbindungsstück von Neutrik®. **Bestellnummer** FL7275 (0,75 m), FL72150 (1,5 m), FL723 (3 m), FL726 (6 m), FL7210 (10 m).
- DAP Audio Kabel, 110 Ohm, mit digitaler Signalübertragung. **Bestellnummer** FL0975 (0,75 m), FL09150 (1,5 m), FL093 (3 m), FL096 (6 m), FL0910 (10 m), FL0915 (15 m), FL0920 (20 m).
- DAP Audio Datenkabel FL08 DMX/AES-EBU, XLR/M 5-pin > XLR/F 5-pin. **Bestellnummer** FL08150 (1,5 m), FL083 (3 m), FL086 (6 m), FL0810 (10 m), FL0820 (20 m).
- DAP Audio DMX-Adapter: 5-polig/3-polig. **Bestellnummer** FLA29.
- DAP Audio DMX-Adapter: 3-polig/5-polig. **Bestellnummer** FLA30.

<span id="page-16-1"></span>Der Colorburst kann im **Kontrollmodus** mit einem Controller gesteuert oder im **selbstständigen Modus** ohne Controller betrieben werden.

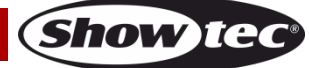

### **Bedienfeld**

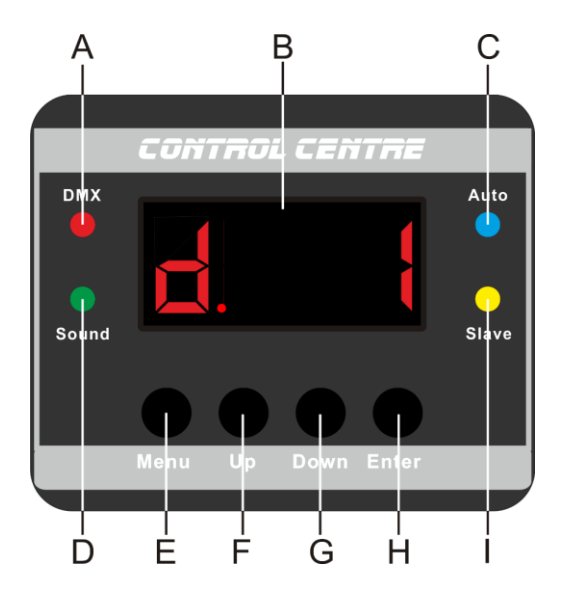

- A) DMX-LED
- B) LED-Display
- C) Auto-LED
- D) Sound-LED
- E) Menu-Taste
- F) Up-Taste
- G) Down-Taste
- H) Enter-Taste
- I) Slave-LED

**Abb. 07**

### <span id="page-17-0"></span>**Kontrollmodus**

Den Geräten werden individuelle Adressen an einer Datenübertragungsleitung zugewiesen, die mit einem Controller verbunden ist.

Die Geräte reagieren auf das vom Controller ausgegebene DMX-Signal. (Wenn Sie eine DMX-Adresse auswählen und speichern, zeigt der Controller die gespeicherte Adresse das nächste Mal an.)

### <span id="page-17-1"></span>**DMX-Adresszuweisung**

Mit dem Bedienfeld können Sie dem Gerät eine DMX-Adresse zuweisen. Das ist der erste Kanal, über den der Colorburst vom Controller angesteuert wird.

Achten Sie bei der Verwendung eines Controllers darauf, dass das Gerät **22** Kanäle hat.

Die DMX-Adresse muss unbedingt richtig eingestellt werden, wenn Sie mehrere Colorbursts verwenden. Daher sollte die DMX-Adresse des ersten Colorburst **1(d001)** sein; die DMX-Adresse des zweiten Colorburst sollte **1+22=23 (d023)** sein; die DMX-Adresse des dritten Colorburst sollte **23+22=45 (d045)** sein, etc. Stellen Sie sicher, dass sich die Kanäle nicht überschneiden, damit jeder einzelne Colorburst korrekt angesteuert werden kann. Wenn zwei oder mehreren Colorbursts ähnliche Adressen zugewiesen werden, reagieren sie entsprechend ähnlich.

### **Steuerung:**

Nachdem Sie allen Colorbursts eine Adresse zugewiesen haben, können Sie sie nun mit Ihrem Lichtpult ansteuern.

**Hinweis:** Beim Einschalten erkennt der Colorburst automatisch, ob er DMX 512-Daten empfängt. Wenn keine Daten empfangen werden, kann es an einem der folgenden Probleme liegen:

- Das XLR-Kabel des Controllers ist nicht an den entsprechenden Eingang des Geräts angeschlossen.
- Der Controller ist ausgeschaltet oder funktioniert nicht richtig, das Kabel oder der Stecker funktionieren nicht richtig oder die Pole im Eingangsstecker sind vertauscht.

**Hinweis:** Am letzten Gerät muss ein XLR-Endstecker mit einem Widerstand von 120 Ohm angebracht werden, um die korrekte Steuerung über die DMX-Datenübertragungsleitung zu gewährleisten.

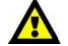

### **Display aus nach 40 Sekunden**

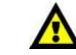

Wenn 40 Sekunden lang keine Taste betätigt wird, wird das Display deaktiviert, sofern das in den **Systemeinstellungen** entsprechend eingestellt ist (siehe Seite 20 für weitere Informationen). Drücken Sie **Menu**, **Enter**, **Up** oder **Down**, um das Display zu aktivieren. Das Display wird nun wieder aktiviert.

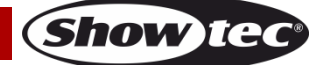

### <span id="page-18-0"></span>**Menü-Übersicht**

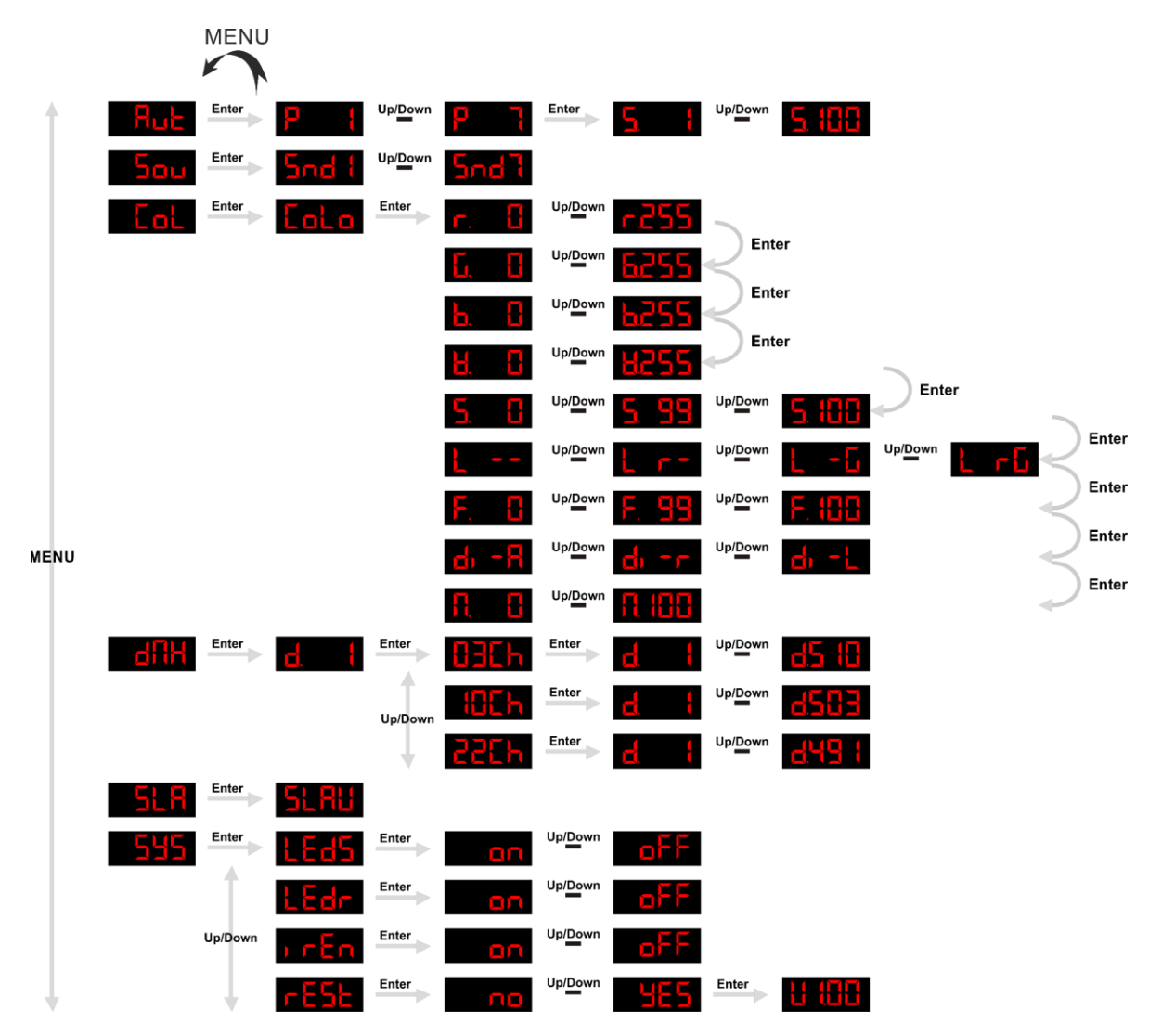

**Der Colorburst zeigt seine Versionsnummer nur beim Einschalten an!**

### **H 88**

### <span id="page-18-1"></span>**Hauptmenü-Optionen**

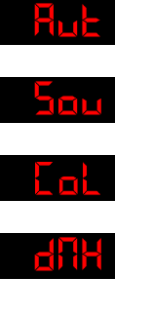

Autoprogramme Musiktaktung

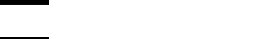

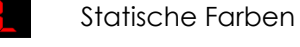

DMX-Kanäle/DMX-Adresse

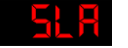

Slave-Modus

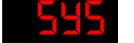

Systemeinstellungen

### <span id="page-19-0"></span>**1. Autoprogramme**

Mit diesem Menü können Sie mehrere Autoprogramme starten.

- 01) Drücken Sie die **Menu**-Taste, bis das Display **htub** anzeigt.
- 02) Drücken Sie **Enter**, um das Menü zu öffnen.
- 03) Wählen Sie mit Up und Down eins der 7 voreingestellten Programme **Danstelle Frankrike Linus.**
- 04) Wählen Sie das gewünschte voreingestellte Programm aus und drücken Sie zur Bestätigung **Enter**.
- 05) Der Colorburst beginnt umgehend, das Autoprogramm wiederzugeben.
- 06) Drücken Sie erneut **Enter**, um die Geschwindigkeit des gewünschten Autoprogramms einzustellen.<br>27 Stellen Sie die Geschwindigkeit und Naum European Film III <sup>ungerm</sup> Film Ungebergen nach
- 07) Stellen Sie die Geschwindigkeit mit Up und Down zwischen **kalender von langsam nach** schnell ein.

### <span id="page-19-1"></span>**2. Musiktaktung**

In diesem Menü können Sie verschiedene musikgetaktete Programme auswählen.

- 01) Drücken Sie die **Menu**-Taste, bis das Display **anzeigt.**
- 02) Drücken Sie **Enter**, um das Menü zu öffnen.
- 03) Wählen Sie mit **Up** und **Down** eins der 7 musikgetakteten Programme **and the <sup>start</sup> aus.**
- 04) Wählen Sie die gewünschte Programmart aus und drücken Sie zur Bestätigung **Enter**.
- 05) Sobald Sie die Musik einschalten, beginnt der Colorburst, das gewünschte musikgetaktete Programm abzuspielen.

### <span id="page-19-2"></span>**3. Statischer Steuermodus**

In diesem Menü können Sie manuell die LEDs einstellen, die Rotation steuern und den Laser aktivieren.

- 01) Drücken Sie **Menu**, bis das Display **karl** anzeigt.
- 02) Drücken Sie **Enter**, um das Menü zu öffnen. Auf dem Display erscheint **Lata**
- 03) Drücken Sie erneut **Enter**, um das Untermenü zu öffnen:

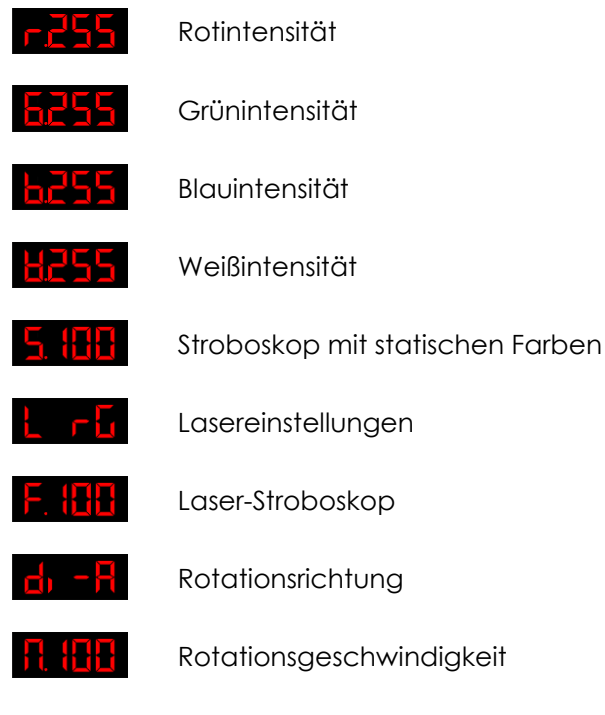

- 04) Scrollen Sie mit **Enter** durch die verfügbaren Optionen.
- 05) Wenn Sie die Intensität der Farben **Rot**, **Grün**, **Blau** oder **Weiß** auswählen, stellen Sie die Intensität mit Up und Down ein. Der Einstellbereich umfasst die Werte <sup>Up</sup><sup>Down</sup> h255 oder H u<sup>ppDown</sup> H255
- 06) Wenn Sie die Stroboskopeinstellungen der LEDs auswählen, stellen Sie den Stroboskopeffekt mit **Up** und **Down** ein.

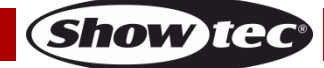

Der Einstellungsbereich umfasst die Werte **5. Universités January von langsam bis volle** Geschwindigkeit, wobei **het tillt** der musikgetaktete Stroboskopeffekt ist.

- 07) Wenn Sie die Lasereinstellungen auswählen, können Sie mit **Up** und Down zwischen **Langen** (kein
	- Laser),  $\frac{1}{2}$   $\mathsf{r}$   $\mathsf{r}$  (nur rot),  $\frac{1}{2}$   $\mathsf{r}$  (nur grün) oder  $\frac{1}{2}$   $\mathsf{r}$  (rot und grün) wählen.
- 08) Wenn Sie die Stroboskopeinstellungen der Laser auswählen, stellen Sie den Stroboskopeffekt mit **Up** und **Down** ein.

Der Einstellungsbereich umfasst die Werte F. H. <sup>Upperm</sup> F. H. J., von langsam bis volle

Geschwindigkeit, wobei **der der musikgetaktete Stroboskopeffekt** ist.

- 09) Wenn Sie die Rotationsrichtung auswählen, können Sie mit Up und Down Chrantische Rotationsrichtung, im Uhrzeigersinn und gegen den Uhrzeigersinn), Die Tallim Uhrzeigersinn) oder **Externe** (gegen den Uhrzeigersinn) wählen.
- 10) Wenn Sie die Rotationsgeschwindigkeit auswählen, stellen Sie den Geschwindigkeit mit **Up** und **Down** ein. Der Einstellbereich umfasst die Werte **(k. k. H. <sup>upperm</sup> K. (H. K.** (von langsam nach schnell).

### <span id="page-20-0"></span>**4. DMX-Adresse / DMX-Kanäle**

In diesem Menü können Sie eine DMX-Konfiguration auswählen und die DMX-Adresse einstellen.

- 01) Drücken Sie die Menu-Taste, bis das Display **but die anzeigt.**
- 02) Drücken Sie **Enter**. Auf dem Display erscheint nun .
- 03) Drücken Sie erneut **Enter**, um das Untermenü zu öffnen.
- 04) Wählen Sie mit **Up** und Down eine der Optionen Hall, Hallen oder ZZEh aus.
- 05) Wählen Sie die gewünschte Konfiguration aus und drücken Sie **Enter**, um das zugehörige Untermenü aufzurufen.
- 06) Stellen Sie die gewünschte DMX-Adresse mit **Up** und **Down** ein.
- 07) Wenn Sie die Konfiguration **bisten** auswählen, umfasst der Einstellbereich die Werte  $\left\{ \begin{array}{c}$  <sup>Up</sup> $\mathbb{P}^{\text{own}}$   $\left\| \mathbf{q} \right\| \leq \left\| \mathbf{q} \right\| \end{array} \right\}$ .
- 08) Wenn Sie die Konfiguration die Land auswählen, umfasst der Einstellbereich die Werte<br>Die Pu<sup>ngewi</sup>n die Land .
- 09) Wenn Sie die Konfiguration **ECLIT** auswählen, umfasst der Einstellbereich die Werte Up/Down .

### <span id="page-20-1"></span>**5. Slave-Modus**

In diesem Menü können Sie dem Gerät den Slave-Modus zuweisen.

- 01) Drücken Sie die **Menu**-Taste, bis das Display **anzeigt**.
- 02) Drücken Sie Enter, um den Slave-Modus zu aktivieren. Auf dem Display erscheint **ALHU**
- <span id="page-20-2"></span>03) Wenn nicht der Slavemodus für das Gerät aktiviert wird, wird es automatisch als Mastergerät behandelt. Alle Slavegeräte kopieren die Bewegungen des Mastergeräts. Wenn Sie das Gerät in den Slavemodus versetzen, reagiert es wie das Mastergerät.

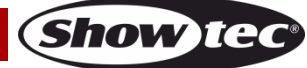

#### **6. Systemeinstellungen**

In diesem Menü können Sie verschiedene Systemfunktionen einstellen.

- 01) Drücken Sie die **Menu**-Taste, bis das Display **anzeigt.**
- 02) Drücken Sie **Enter**, um das Menü zu öffnen.
- 03) Wählen Sie mit **Up** und **Down** eine der 4 Einstellungen aus.
- LEJS.

LED-Display ein/aus

- Invertierung des LED-Displays
- IR-Fernbedienung ein/aus
	- Wiederherstellen der Werkseinstellungen
- 04) Wenn Sie **LEDE** auswählen, drücken Sie Enter, um das LED Display auf ON oder OFF einzustellen.
- 05) Wählen Sie mit **Up** und **Down** eine der Optionen **an Upper LaFF** aus.
- 06) Wenn Sie **Australian auswählen, bleibt das Display durchgehend aktiviert.**
- 07) Wenn Sie **auf auswählen, wird das Display deaktiviert, wenn 40 Sekunden lang keine Taste**

gedrückt wird. Auf dem Display erscheint

- 08) Wenn Sie **Laab auswählen, drücken Sie Enter, um die** Display-Invertierung einzustellen.<br>09) Wählen Sie mit **Un**und Down eine der Ontionen **von Dan <sup>Uniger</sup> Partierung**
- 09) Wählen Sie mit **Up** und **Down** eine der Optionen **aus. Aus. Aus.** dus.
- 10) Wenn Sie **Australian** auswählen, wird der Text normal angezeigt.
- 11) Wenn Sie **AL auswählen, wird das Text umgekehrt angezeigt.**
- 12) Wenn Sie **D. E.E. L**ausgewählt haben, drücken Sie **Enter**, um den IR-Modus zu aktivieren.
- 13) Wenn Sie **Auf Protonien** auswählen, funktioniert die mitgelieferte IR-Fernbedienung nicht.
- 14) Wenn Sie **AL Quswählen, wird die mitgelieferte IR-Fernbedienung aktiviert.**
- 15) Wenn Sie **Frank auswählen, drücken Sie Enter, um die Werkseinstellungen wiederherzustellen.**<br>1998 Wenn der ausweise der Gestienen **verfallen Singer der Ausweise der Statten aus**
- 16) Wählen Sie mit **Up** und **Down** eine der Optionen **aus.** The Taus.
- 17) Wenn Sie das Gerät zurücksetzen möchten, wählen Sie **YES** aus.
- 18) Drücken Sie zur Bestätigung **Enter**.
- 19) Auf dem Display wird nun die Version **11 HTL** angezeigt, was bedeutet, dass die Einstellungen erfolgreich zurückgesetzt wurden.
- <span id="page-21-0"></span>20) Das Gerät fährt sich nun im Automodus wieder hoch.

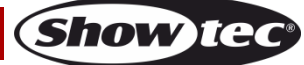

## **Fernbedienung**

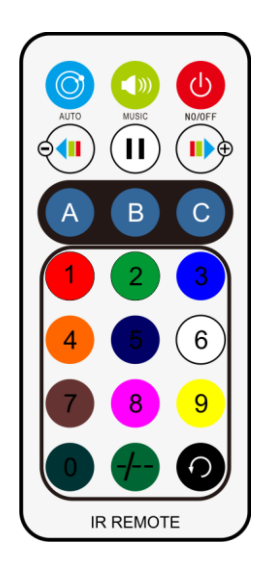

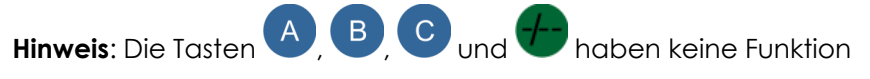

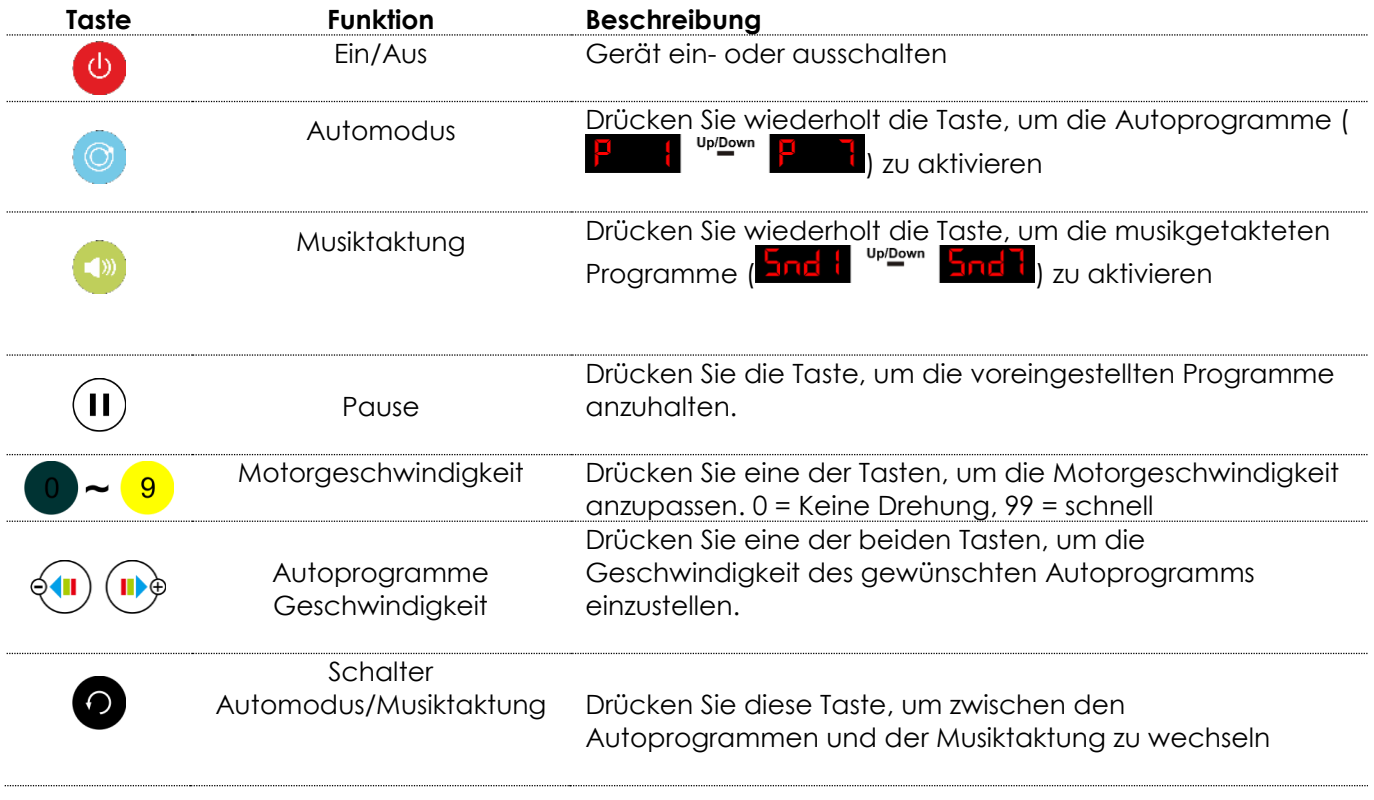

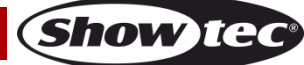

### <span id="page-23-0"></span>**DMX-Kanäle**

### <span id="page-23-1"></span>**3 Kanäle**

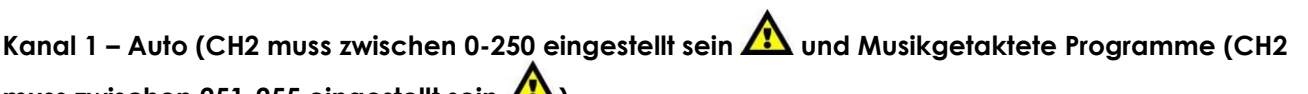

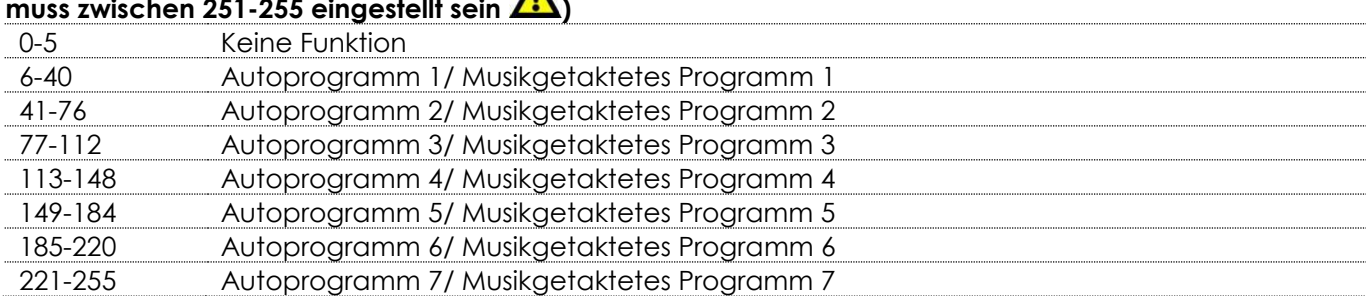

### **Kanal 2 – Geschwindigkeit Autoprogramme/ Empfindlichkeit musikgetaktete Programme (CH1 muss**

# **zwischen 6-255 eingestellt sein )**

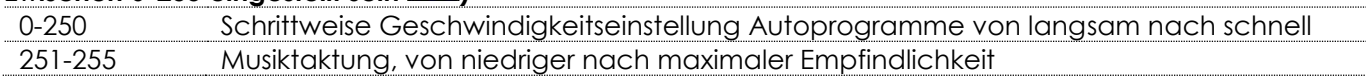

### **Kanal 3 – Rotationseffekt**

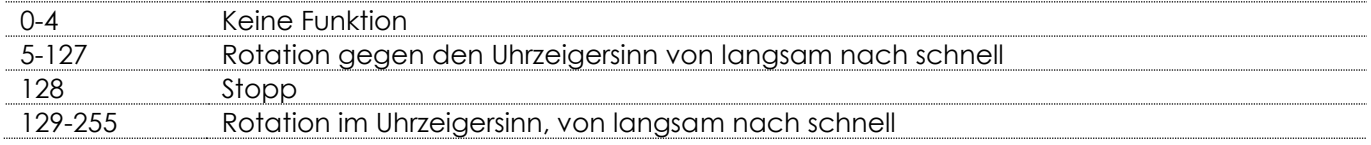

### <span id="page-23-2"></span>**10 Kanäle**

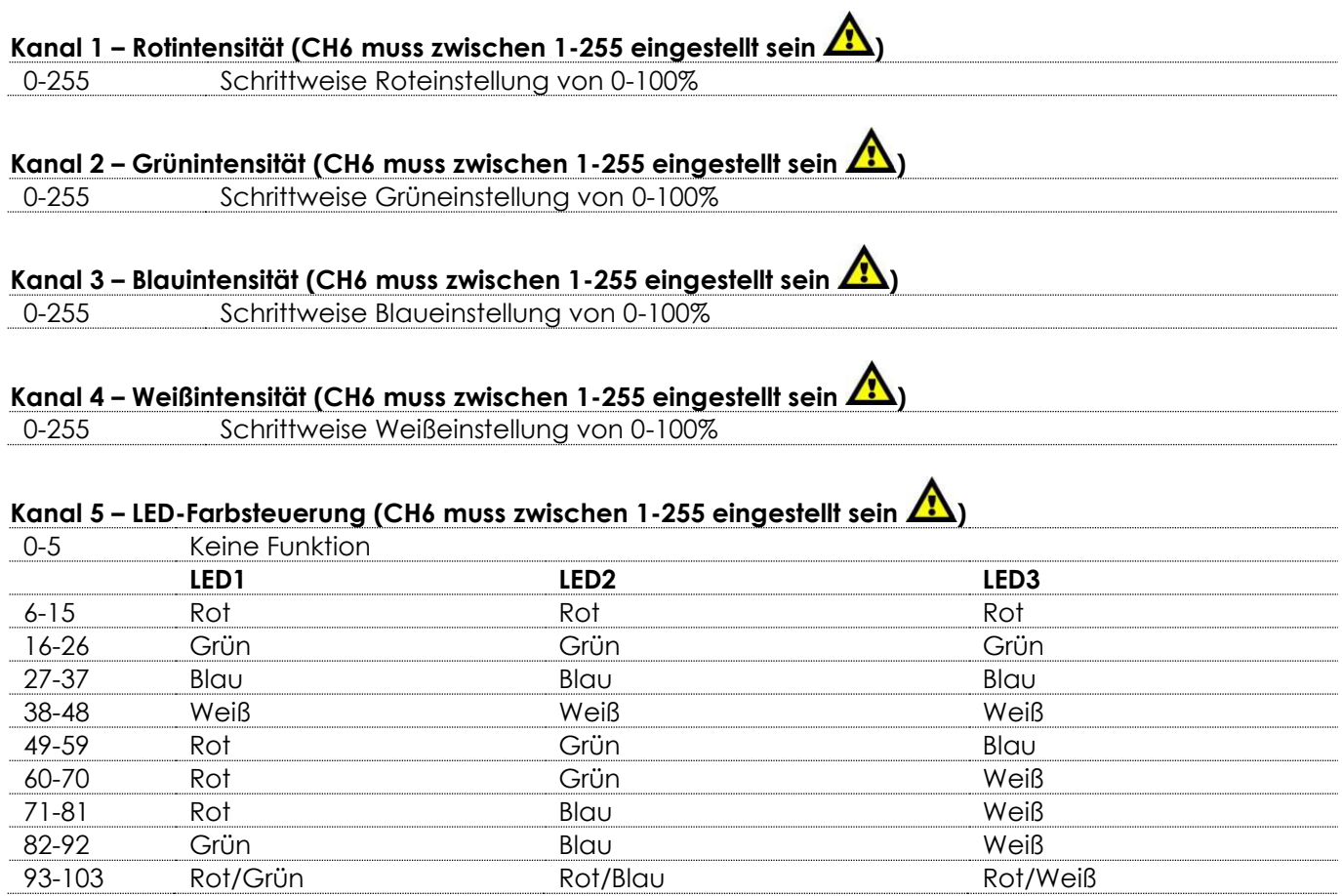

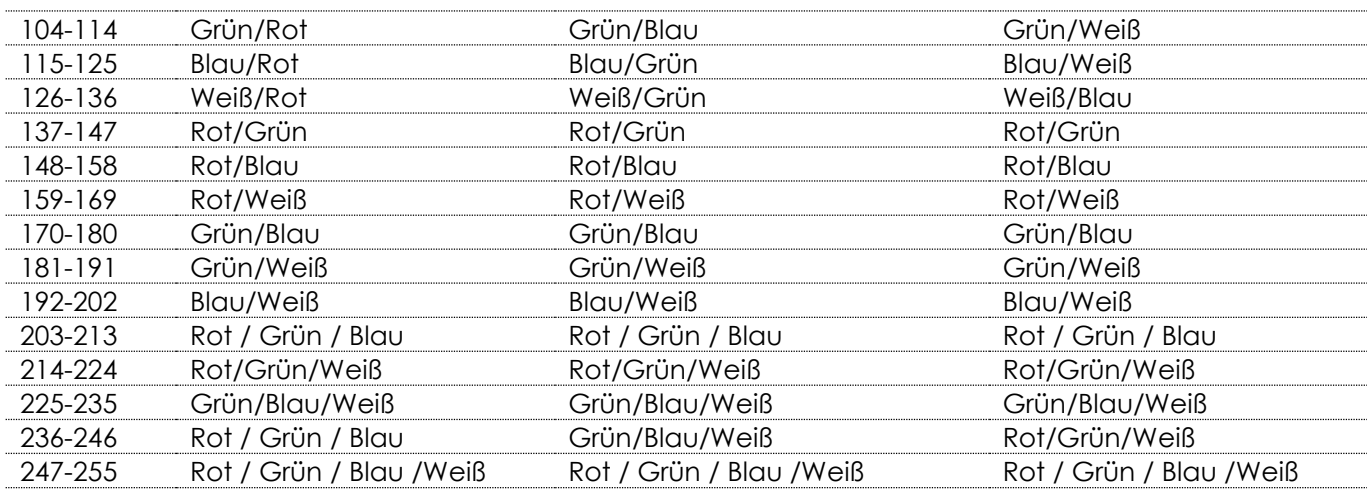

### **Kanal 6 – Intensität des Masterdimmers**

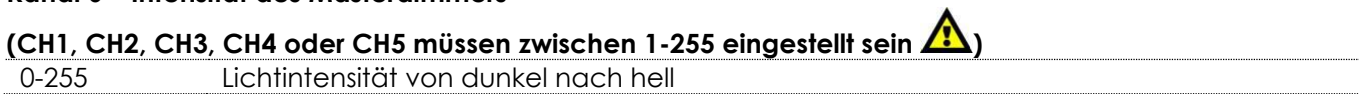

#### **Kanal 7 – Stroboskop-LEDs**

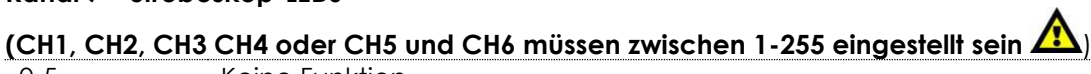

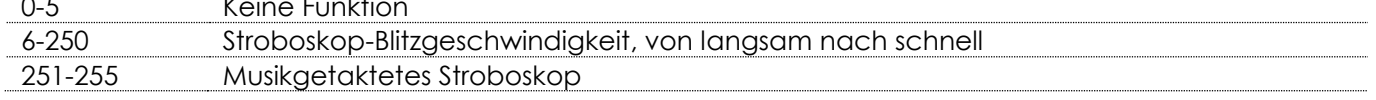

### **Kanal 8 – Laserfunktionen**

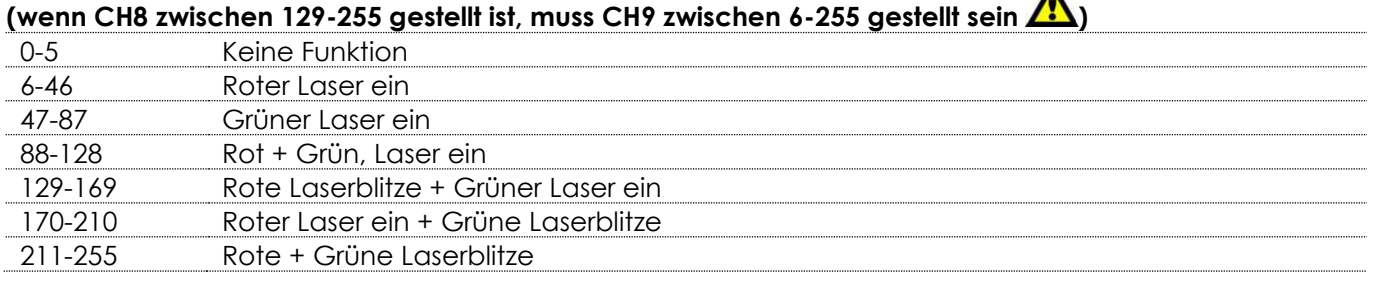

### **Kanal 9 – Stroboskop Laser (CH8 muss zwischen 6-255 eingestellt sein )**

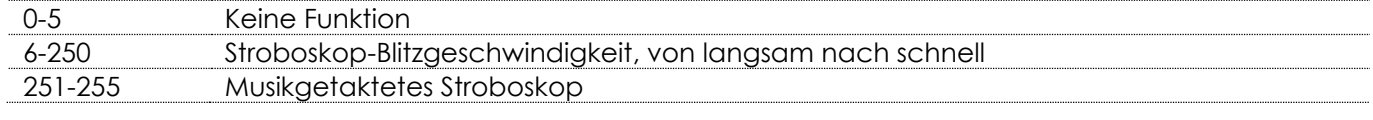

### **Kanal 10 – Rotationsrichtung und -geschwindigkeit**

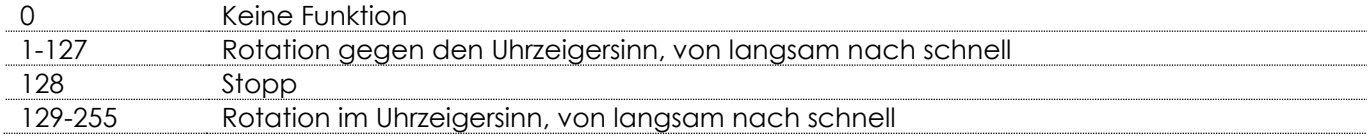

 $\blacktriangle$ 

### <span id="page-25-0"></span>**22 Kanäle**

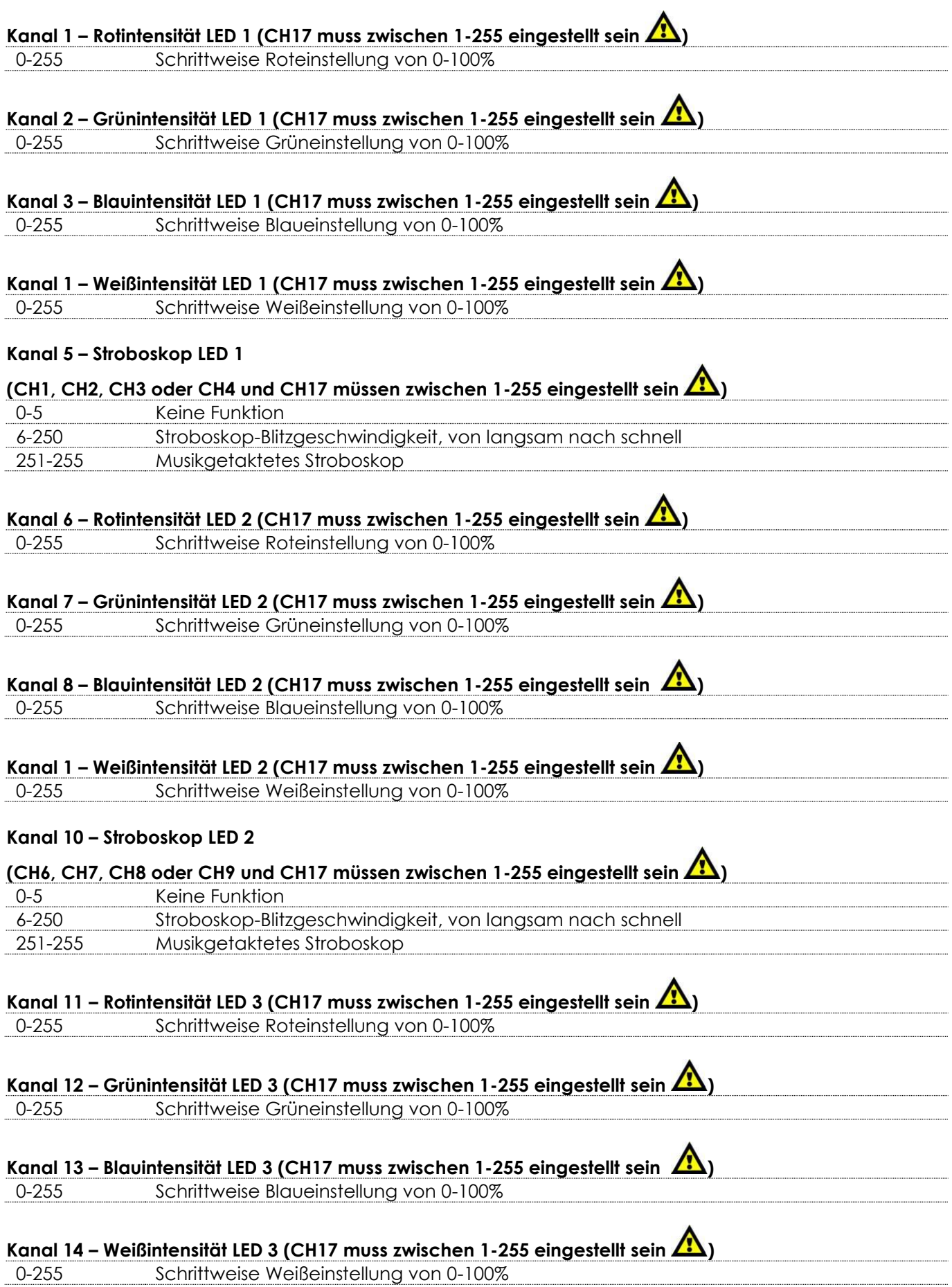

**Show tec** 

### **Kanal 15 – Stroboskop LED 3**

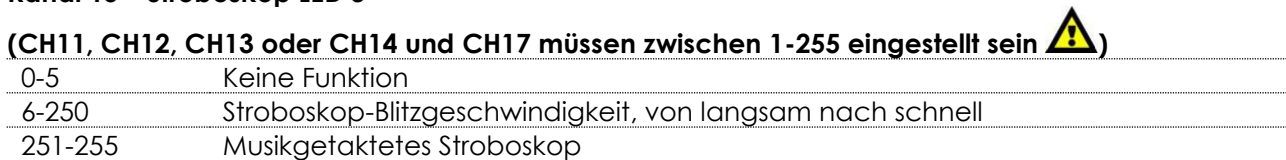

# **Kanal 16 – LED-Farbsteuerung (CH17 muss zwischen 1-255 eingestellt sein )**

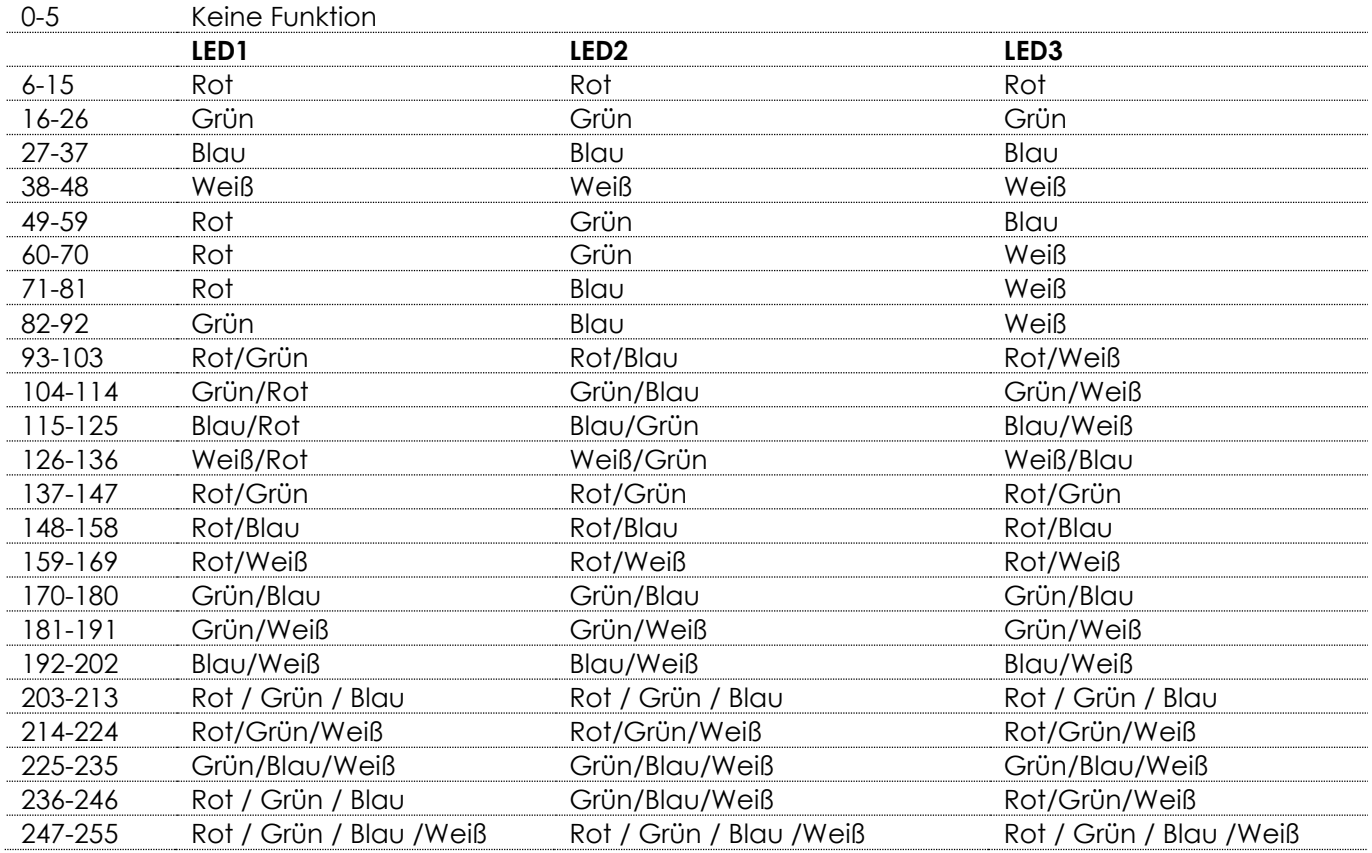

# **Kanal 17 – Intensität des Masterdimmers LEDs (CH1-CH6 müssen zwischen 1-255 eingestellt sein )**

0-255 Lichtintensität von dunkel nach hell

### **Kanal 18 – Laserfunktionen**

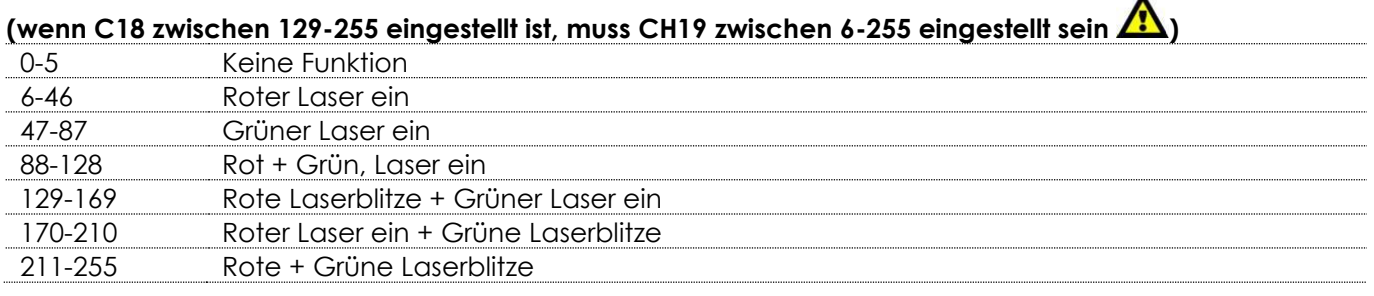

 $\overline{\phantom{a}}$ 

**Show ted** 

### **Kanal 19 – Laser-Stroboskop (CH18 muss zwischen 6-255 eingestellt sein )**

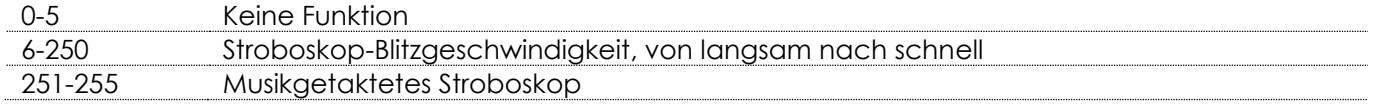

### **Kanal 20 – Autoprogramme und musikgetaktete Programme**

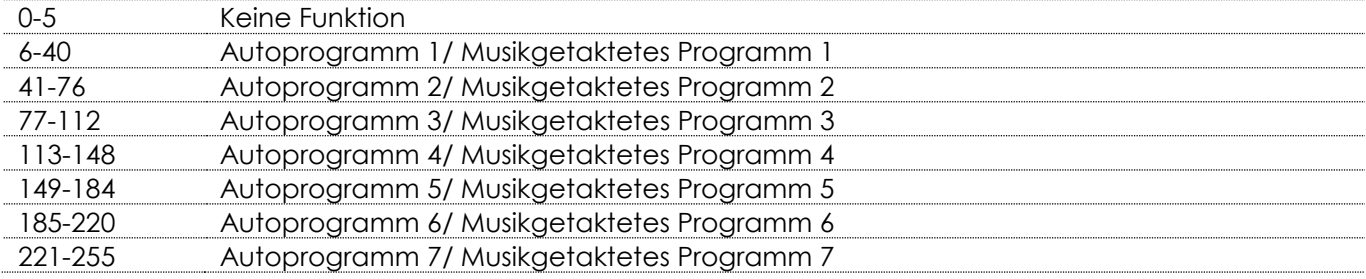

### **Kanal 21 – Geschwindigkeit Autoprogramme/ Empfindlichkeit musikgetaktete Programme**

# **(CH20 muss zwischen 6-255 eingestellt sein )**

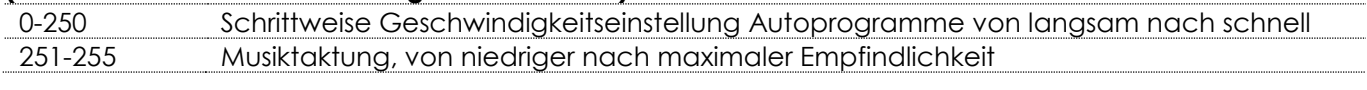

### **Kanal 22 – Rotationsrichtung und -geschwindigkeit**

<span id="page-27-0"></span>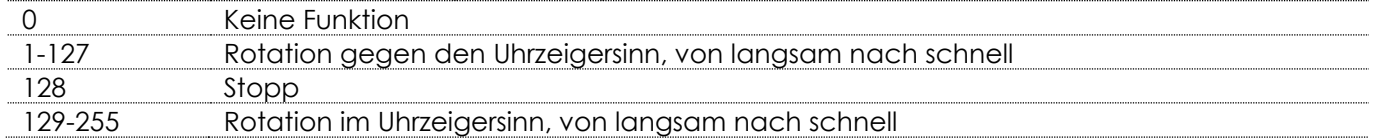

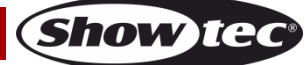

### **Wartung**

Der Colorburst ist annähernd wartungsfrei. Dennoch sollte das Gerät regelmäßig gereinigt werden. Falls das Gerät nicht regelmäßig gereinigt wird, verringert sich seine Leistung mit der Zeit erheblich. Trennen Sie das Gerät vom Netz und wischen Sie es mit einem feuchten Tuch ab. Tauchen Sie das Gerät niemals in eine Flüssigkeit. Reinigen Sie die Linse mit Glasreiniger und einem weichen Tuch. Verwenden Sie keinen Alkohol oder Lösungsmittel.

Da Nebelfluid generell Rückstände hinterlässt und so die Lichtleistung schnell verringert, sollte die vordere Linse einmal in der Woche gereinigt werden.

Die Anschlüsse sollten ebenfalls regelmäßig gereinigt werden. Trennen Sie das Gerät vom Netz und wischen Sie den DMX- und den Audio-Eingang mit einem feuchten Tuch ab. Versichern Sie sich, dass alle Anschlüsse vollständig trocken sind, bevor Sie das Gerät mit anderen Geräten verbinden oder wieder ans Netz anschließen.

Der Bediener muss sicherstellen, dass alle sicherheitsrelevanten und maschinentechnischen Vorrichtungen jeweils nach einem Jahr einer technischen Abnahmeprüfung durch qualifiziertes Personal unterzogen werden.

Der Bediener muss sicherstellen, dass alle sicherheitsrelevanten und maschinentechnischen Vorrichtungen einmal jährlich durch qualifiziertes Personal überprüft werden.

Bei der Überprüfung müssen die nachfolgenden Punkte betrachtet werden:

- 01) Alle Schrauben, die für die Installation des Produkts oder von Teilen des Produkts verwendet werden, müssen festsitzen und dürfen nicht korrodiert sein.
- 02) Weder Gehäuse noch Befestigungen oder die Stellen, an denen das Produkt befestigt ist, dürfen Verformungen aufweisen.
- 03) Mechanisch bewegte Bauteile wie Achsen, Linsen, etc. dürfen keinerlei Verschleißspuren aufweisen.
- 04) Netzkabel müssen unbeschädigt sein und dürfen keine Anzeichen von Materialermüdung aufweisen.

### <span id="page-28-0"></span>**Ersetzen der Sicherung**

Durch Überspannungen, Kurzschlüsse oder ungeeignete Netzanschlüsse kann eine Sicherung durchbrennen.

Das Gerät funktioniert nicht, wenn die Sicherung durchgebrannt ist. Führen Sie in diesem Fall die folgenden Schritte durch:

- 01) Ziehen Sie den Netzstecker ab.
- 02) Führen Sie einen flachen Schraubendreher in den Schlitz der Sicherungsabdeckung ein. Hebeln Sie die Abdeckung vorsichtig auf.
	- Die Sicherung kommt nun zum Vorschein.
- 03) Entfernen Sie die alte Sicherung. Wenn Sie braun oder milchig aussieht, ist sie durchgebrannt.
- 04) Stecken Sie die neue Sicherung in die Halterung. Schließen Sie die Abdeckung. Verwenden Sie ausschließlich eine Sicherung desselben Typs und mit den gleichen Spezifikationen. Beachten Sie dafür das Etikett mit den technischen Daten.

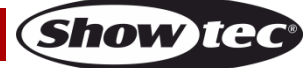

### <span id="page-29-0"></span>**Fehlersuche**

Diese Anleitung zur Fehlersuche soll bei der Lösung einfacher Probleme helfen.

Falls ein Problem auftreten sollte, führen Sie die unten stehenden Schritte der Reihe nach aus, bis das Problem gelöst ist. Sobald das Gerät wieder ordnungsgemäß funktioniert, sollten die nachfolgenden Schritte nicht mehr ausgeführt werden.

### <span id="page-29-1"></span>**Kein Licht**

Der Lichteffekt funktioniert nicht ordnungsgemäß – Wenden Sie sich an Fachpersonal.

- Es gibt vier mögliche Fehlerquellen: die Stromversorgung, der Laser, die LEDs, die Sicherung.
- 01) Stromversorgung. Überprüfen Sie, ob das Gerät an eine geeignete Stromversorgung angeschlossen ist.
- 02) Der Laser. Geben Sie den Colorburst Ihren Showtec-Händler zurück.
- 03) Die LEDs. Geben Sie den Colorburst Ihren Showtec-Händler zurück.
- 04) Die Sicherung. Ersetzen Sie die Sicherung. Siehe Seite 28 für nähere Informationen zum Auswechseln der Sicherung.
- 05) Wenn alle erwähnten Bestandteile in einem ordnungsgemäßen Zustand zu sein scheinen, verbinden Sie das Gerät wieder mit dem Netz.
- 06) Wenn Sie die Ursache des Problems nicht ausfindig machen können, öffnen Sie auf keinen Fall das Gerät, da es Schaden nehmen könnte und die Garantie erlischt.
- 07) Geben Sie das Gerät an Ihren Showtec-Händler zurück.

### <span id="page-29-2"></span>**Keine Reaktion auf DMX-Signale**

Die Fehlerquellen könnten das DMX-Kabel oder die Anschlussteile, ein defekter Controller oder eine defekte DMX-Karte für die Lichteffekte sein.

- 01) Überprüfen Sie die DMX-Einstellungen. Versichern Sie sich, dass die DMX-Adressen korrekt zugewiesen sind.
- 02) Überprüfen Sie das DMX-Kabel: Ziehen Sie den Netzstecker ab, wechseln Sie das DMX-Kabel aus und stecken Sie den Netzstecker erneut an. Probieren Sie erneut, ob das Gerät nun auf DMX-Signale reagiert.
- 03) Stellen Sie fest, ob der Controller oder das Lichteffektgerät defekt ist. Funktioniert der Controller ordnungsgemäß mit anderen DMX-Produkten? Falls das nicht der Fall ist, lassen Sie ihn reparieren. Falls der Controller funktioniert, bringen Sie das DMX-Kabel und das Lichteffektgerät zu einem qualifizierten Techniker.

### **Das Gerät funktioniert nicht, kein Laserstrahl und der Ventilator funktioniert nicht**

- 01) Überprüfen Sie den Stromanschluss und die Hauptsicherung.
- 02) Messen Sie die Hauptspannung am Hauptanschluss.

### **Das Gerät kann eingeschaltet werden, doch es projiziert keinen Laserstrahl**

- 01) Überprüfen Sie die Abdeckung der Laseraustrittsöffnung.
- 02) Überprüfen Sie den Schlüsselschalter.
- 03) Überprüfen Sie die Fernverriegelung oder den Interlock-Anschluss.
- 04) Bei sehr geringen Temperaturen sollte das Gerät mindestens 30 Minuten lang aufgewärmt werden.
- 05) Überprüfen Sie, ob sich das Gerät im musikgetakteten Modus befindet und keine Tonsignale empfängt.
- 06) Überprüfen Sie, ob sich das Gerät im Slave-Modus befindet.
- 07) Überprüfen Sie, ob sich das Gerät im DMX-Modus befindet und keine DMX-Signale empfängt.

### **Die Laserintensität ist sehr schwach**

- 01) Bei sehr geringen Temperaturen sollte das Gerät mindestens 30 Minuten lang aufgewärmt werden.
- 02) Reinigen Sie den Scanner-Spiegel mit Alkohol.
- 03) Reinigen Sie das Glas der Laseraustrittsöffnung mit Alkohol.

04) Überprüfen Sie, ob sich das Gerät im DMX-Modus befindet und eine hohe Stroboskopfrequenz eingestellt ist.

### **Der Laser ist eingeschaltet, aber das Muster bewegt sich nicht**

01) Überprüfen Sie, ob sich das Gerät im musikgetakteten Modus befindet und keine Tonsignale empfängt.

- 02) Überprüfen Sie, ob sich das Gerät im DMX-Modus befindet.
- 03) Stellen Sie einen anderen selbstständigen Modus ein.

03) Steuern Sie das Gerät über DMX an, um zu sehen, wie der Lasereffekt funktioniert.

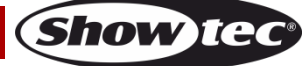

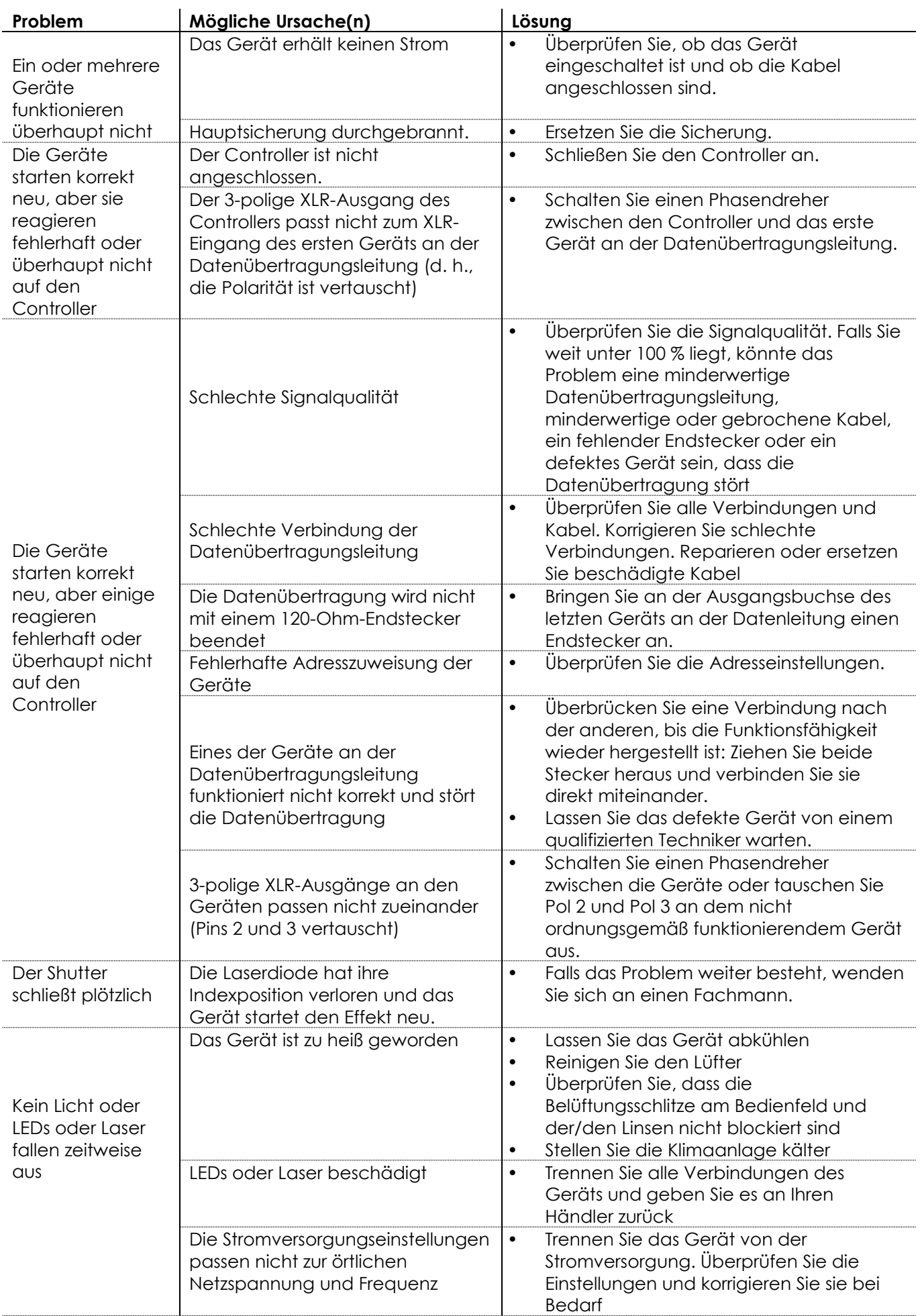

Show tec

# <span id="page-32-0"></span>**Technische Daten**

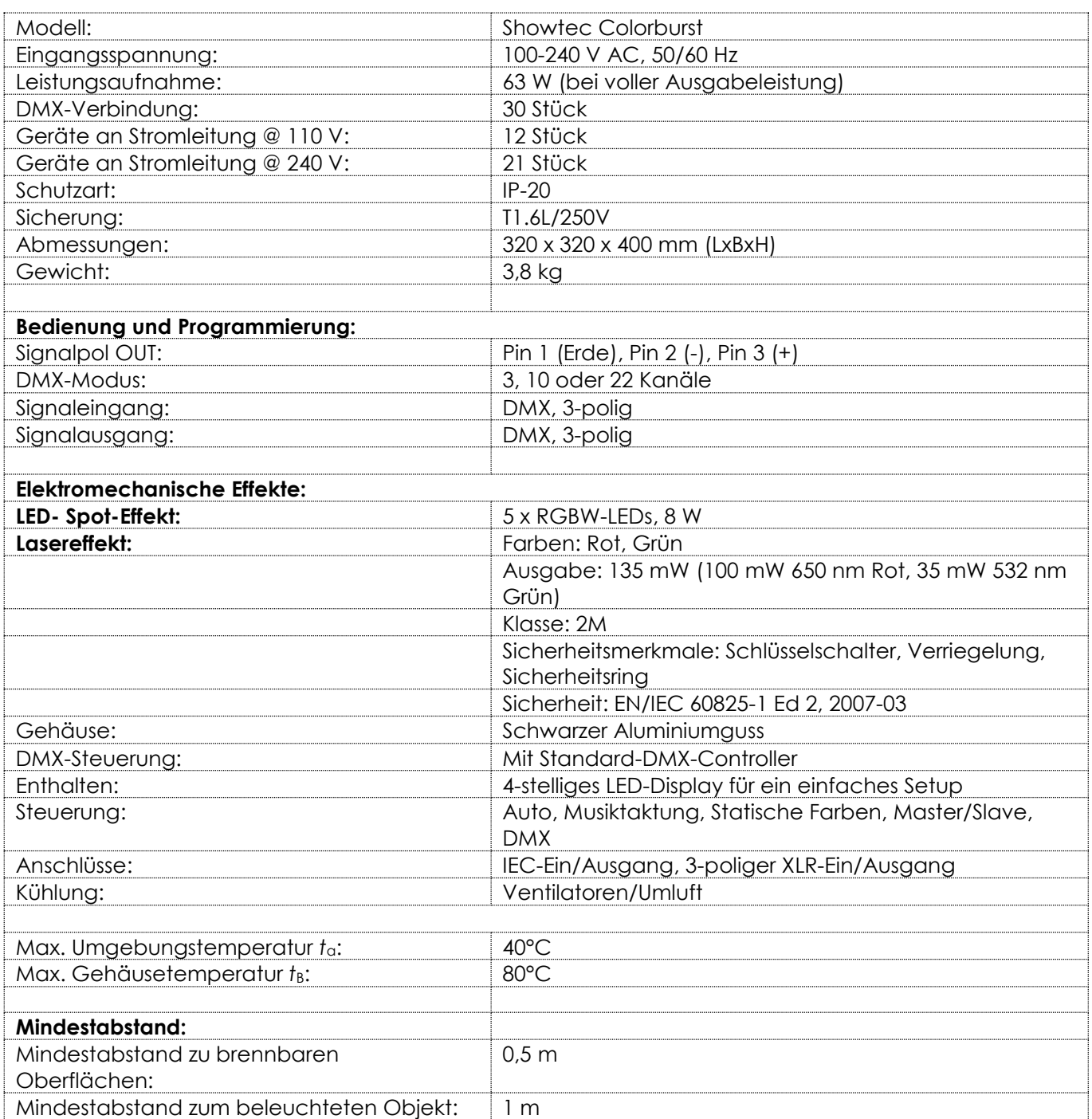

Unangekündigte Änderungen der technischen Daten und des Designs bleiben vorbehalten.

 $C<sub>6</sub>$ 

Website: [www.Showtec.info](http://www.showtec.info/) E-Mail: [service@highlite.nl](mailto:service@highlite.nl)

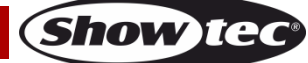

## <span id="page-33-0"></span>**Abmessungen**

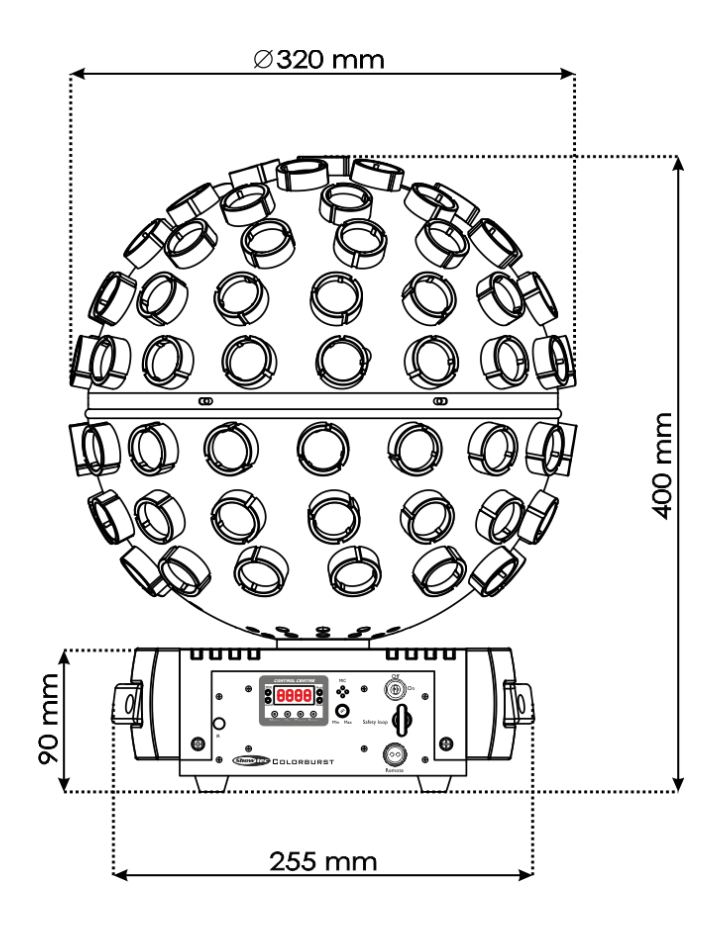

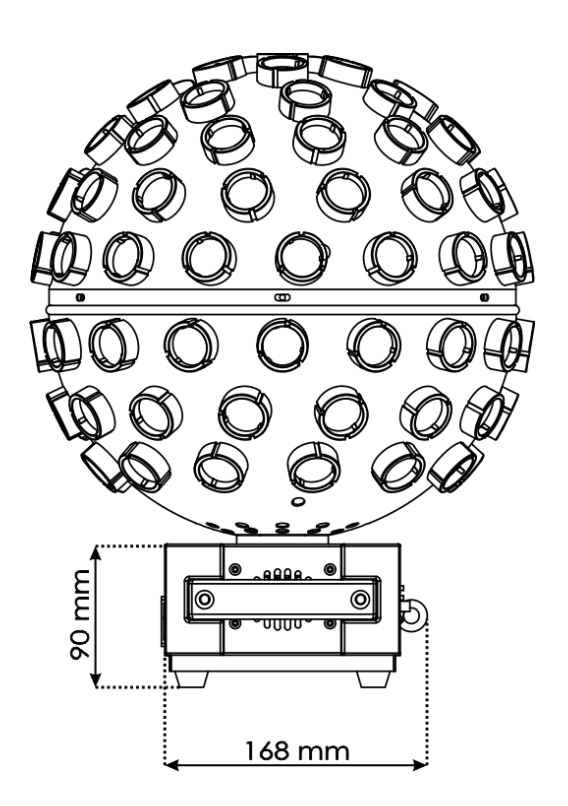

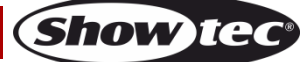

<span id="page-34-0"></span>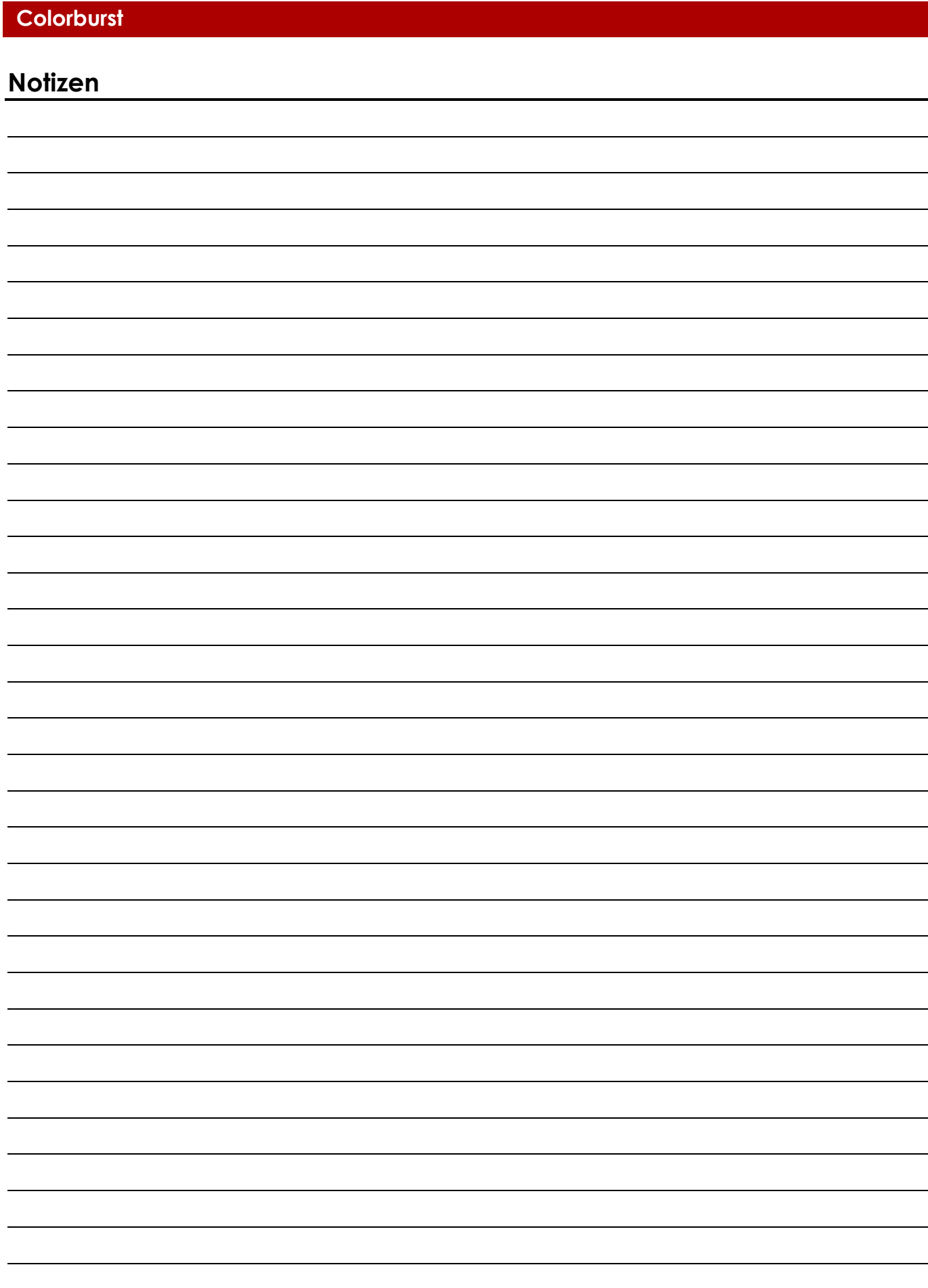

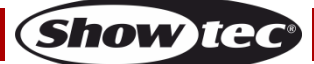

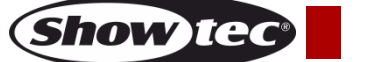

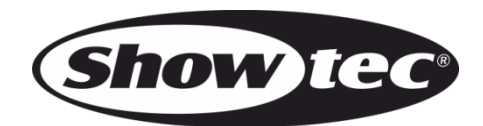

**©2018 Showtec**